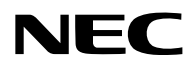

## **Projektor**

# PA1705UL-W/PA1705UL-B PA1505UL-W/PA1505UL-B

## **Használati útmutató**

Modellszám NP-PA1705UL-W/NP-PA1705UL-B/NP-PA1505UL-W/NP-PA1505UL-B

## **Tartalomjegyzék**

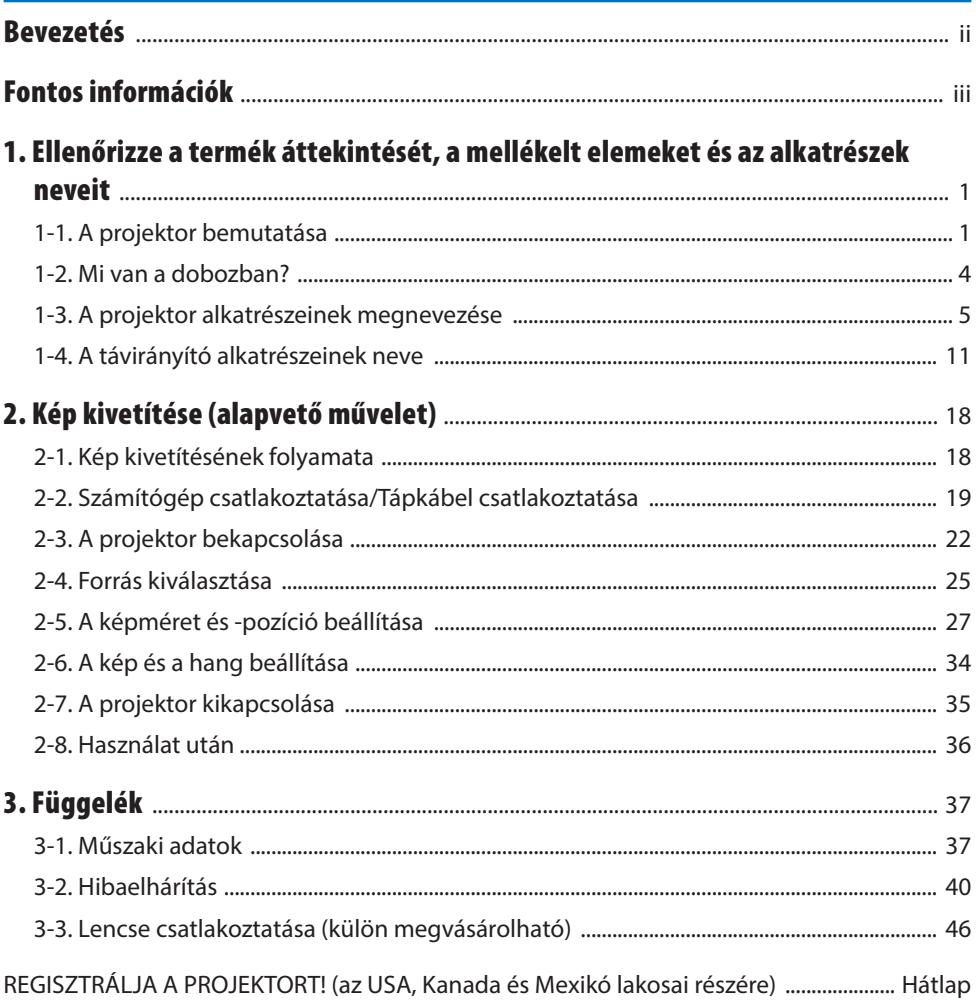

## <span id="page-2-0"></span>Bevezetés

Köszönjük, hogy megvásárolta a NEC projektort.

A projektor számítógéphez, videoeszközökhöz stb. csatlakoztatható, hogy a képeket élesen ki tudja vetíteni egy képernyőre.

Kérjük, ezt az útmutatót a projektor használata előtt figyelmesen olvassa át.

Olvassa el ezt az útmutatót, ha bármilyen kétségei vannak a működéssel kapcsolatban, vagy ha úgy gondolja, hogy a projektor hibás.

A webhelyünkön közzétett Telepítési útmutató részletes utasításokat tartalmaz a termék felszerelésével, beállításával, karbantartásával stb. kapcsolatban.

[https://www.sharp-nec-displays.com/dl/en/pj\\_manual/lineup.html](https://www.sharp-nec-displays.com/dl/en/pj_manual/lineup.html)

#### **MEGJEGYZÉSEK**

- (1) Az útmutató tartalma részben vagy egészben csak engedéllyel nyomtatható újra.
- (2) A jelen útmutató tartalmát külön értesítés nélkül módosíthatjuk.
- (3) Az útmutató előkészítése során nagy gondossággal jártunk el; ha azonban bármilyen kérdéses pontot, hibát vagy hiányt talál, kérjük, vegye fel velünk a kapcsolatot.
- (4) A jelen útmutatóban látható kép csak tájékoztató jellegű. A kép és a tényleges termék közötti inkonzisztencia esetén a tényleges terméket kell figyelembe venni.
- (5) A (3) és (4) cikkelytől függetlenül nem vállalunk felelősséget semmilyen, a készülék használatából eredőnek tulajdonított nyereség elvesztése miatti kárigényért vagy más igényért.
- (6) Általában ezt az útmutatót mellékeljük az összes régióban, ezért tartalmazhat olyan leírásokat, amelyek más országokra vonatkoznak.

## <span id="page-3-0"></span>A szimbólumokról

A termék biztonságos és megfelelő használata érdekében a jelen útmutatóban számos szimbólum található, hogy megakadályozza az Ön és mások sérülését, valamint a tulajdonban okozott kárt. A szimbólumokat és jelentéseiket az alábbiakban ismertetjük. A kézikönyv elolvasása előtt ismerkedjen meg ezekkel alaposan.

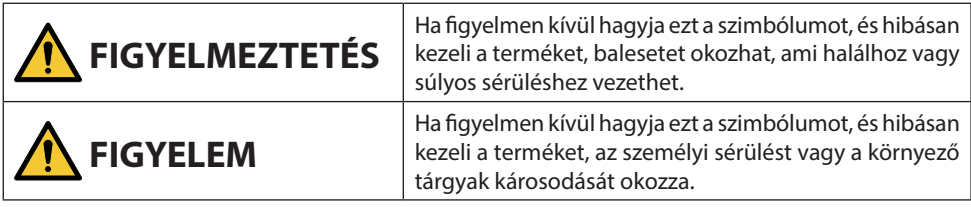

## Példák szimbólumokra

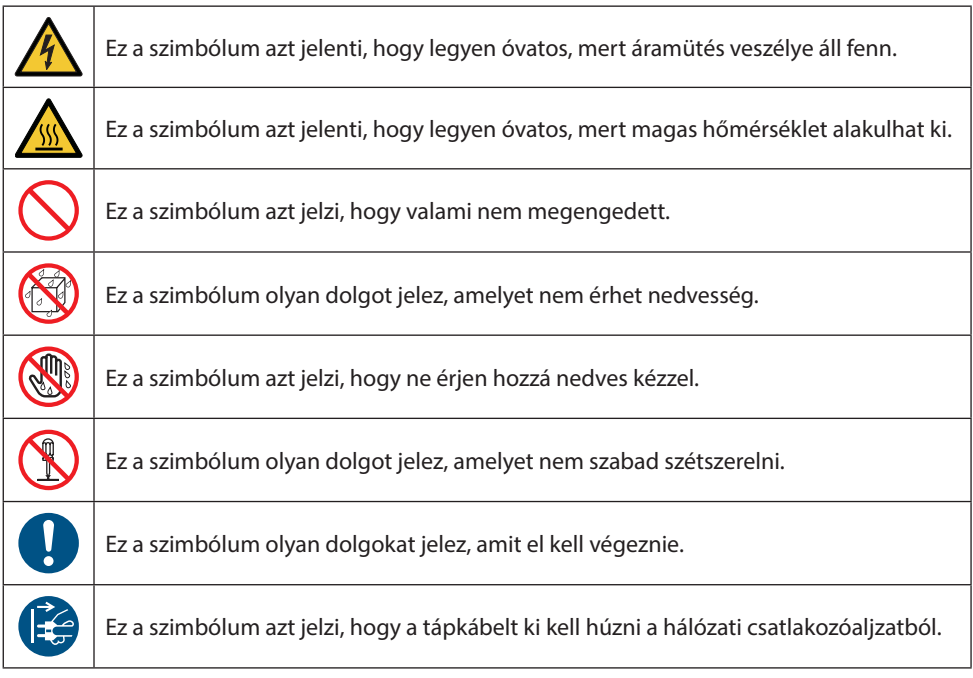

## Biztonsági figyelmeztetések

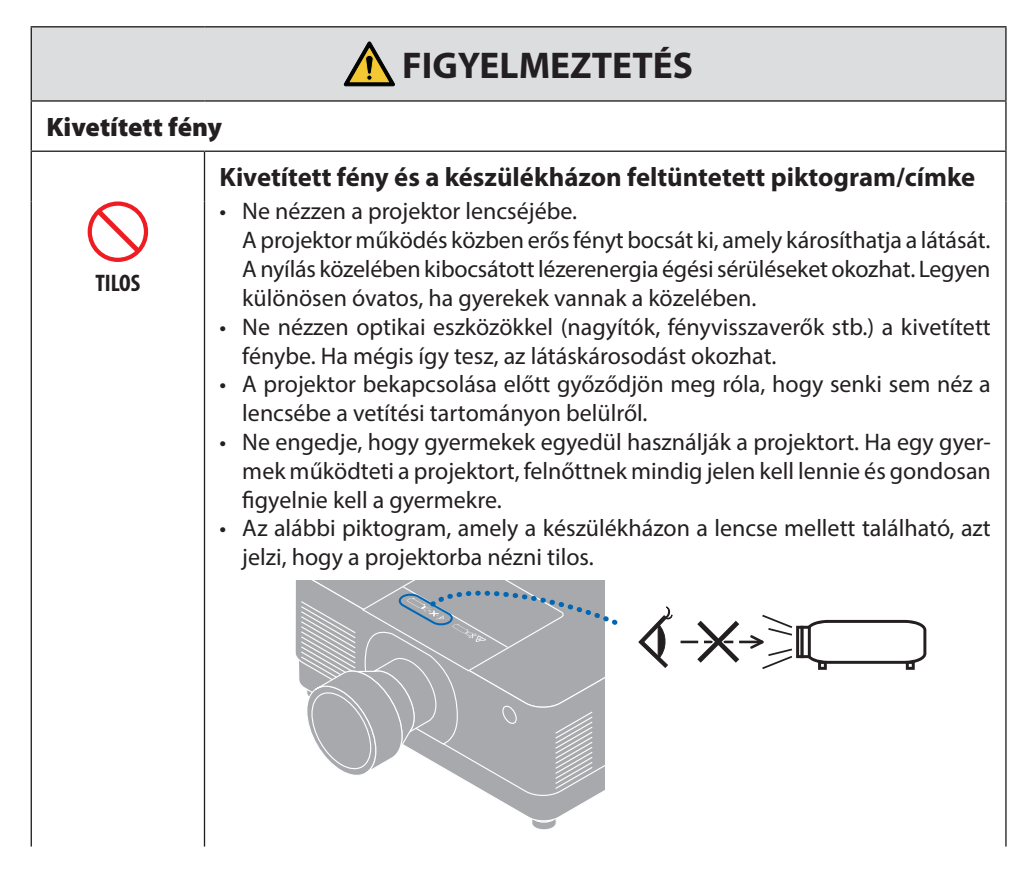

#### Fontos információk

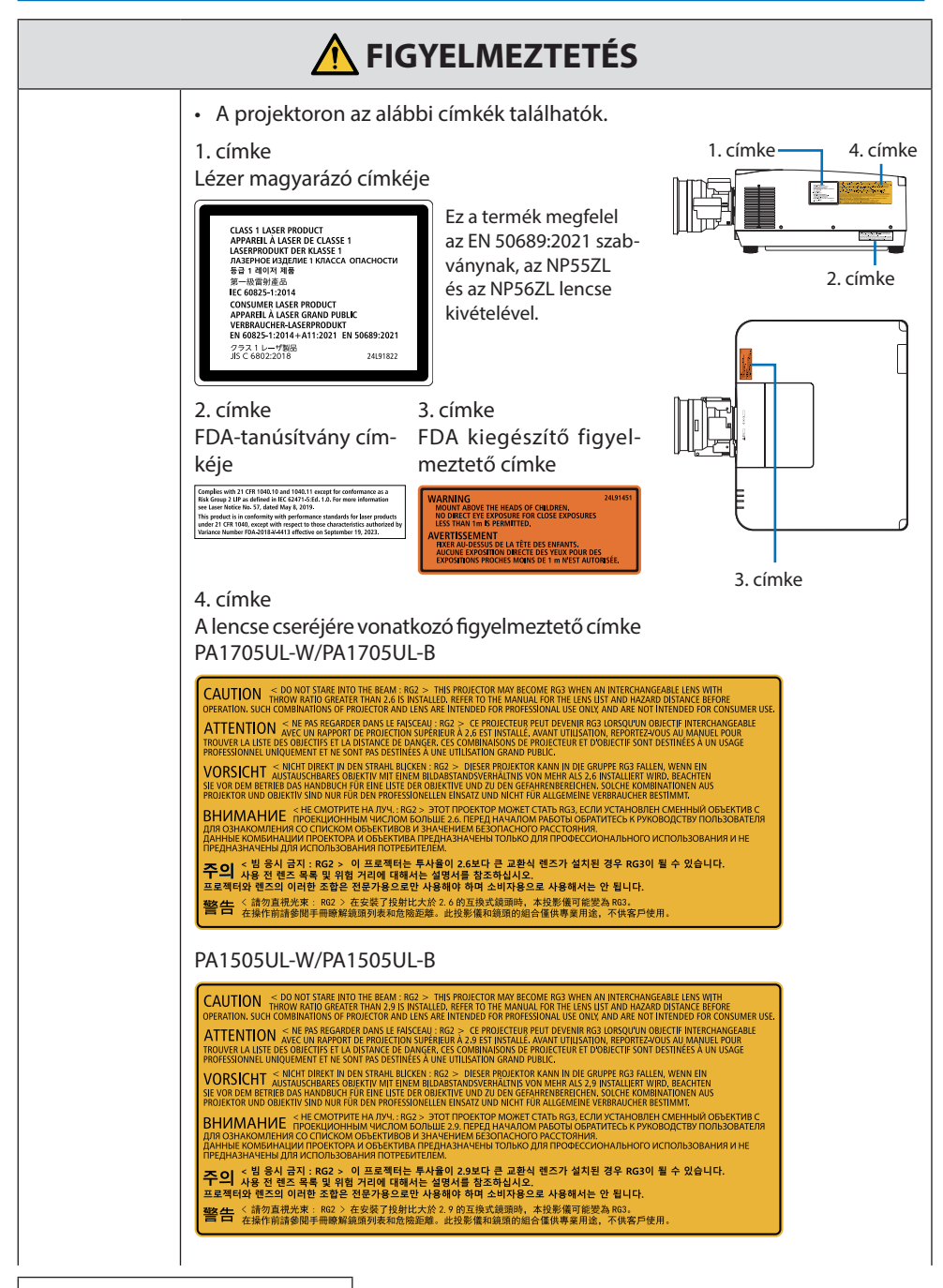

**Folytatás a következő oldalon**

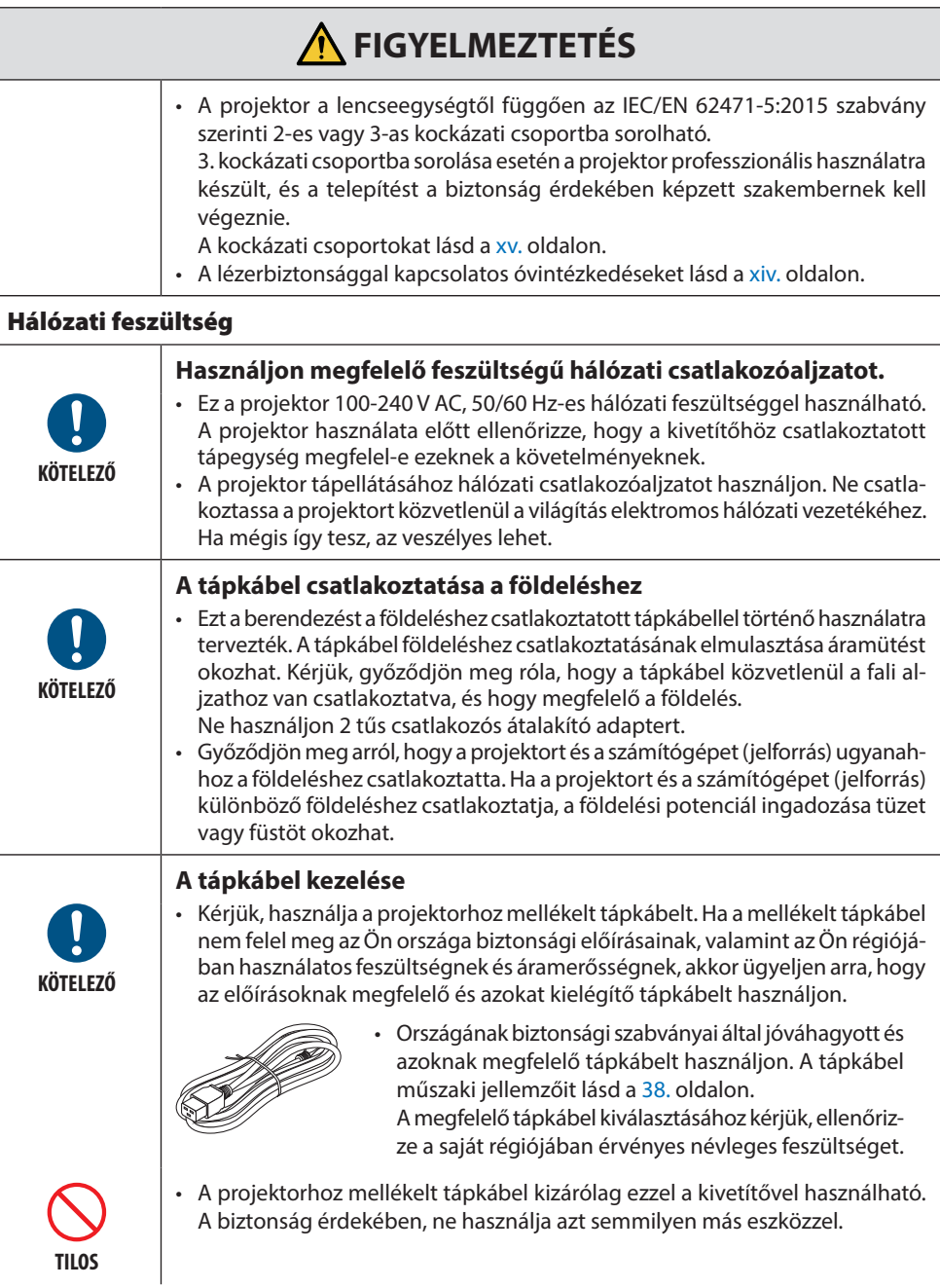

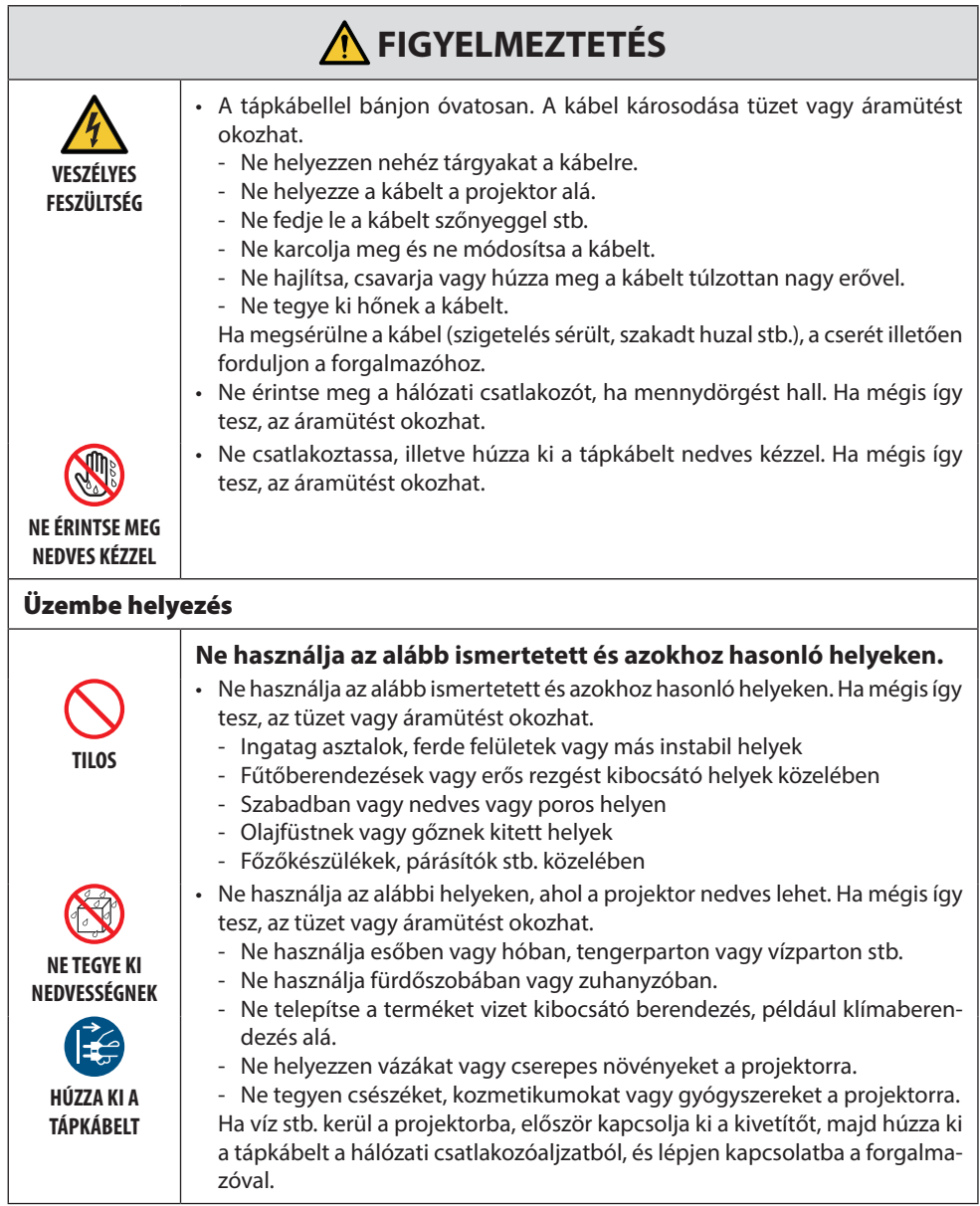

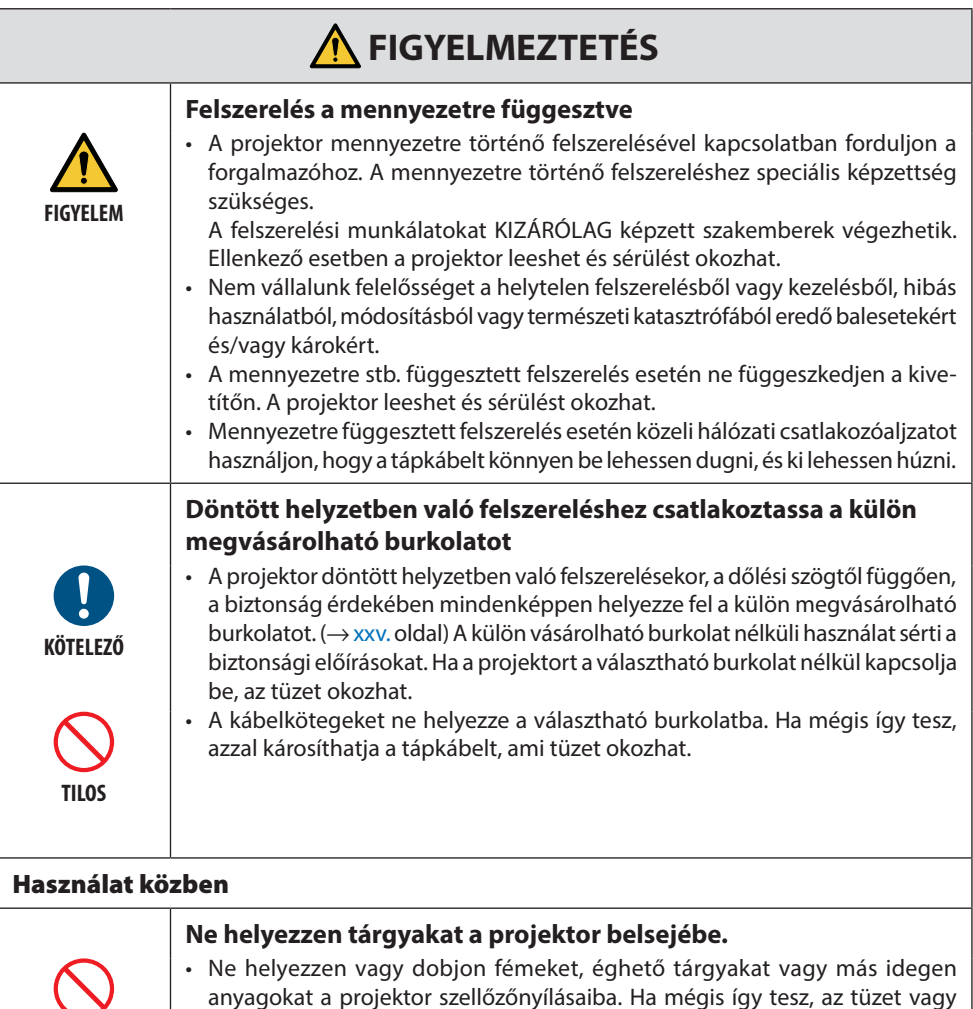

anyagokat a projektor szellőzőnyílásaiba. Ha mégis így tesz, az tüzet vagy áramütést okozhat. Legyen különösen óvatos, ha otthonában gyermekek vannak. Ha idegen tárgy kerül a projektorba, először kapcsolja ki a projektort, majd húzza ki a tápkábelt a hálózati csatlakozóaljzatból, és lépjen kapcsolatba a forgalmazóval.

**TILOS**

**HÚZZA KI A TÁPKÁBELT**

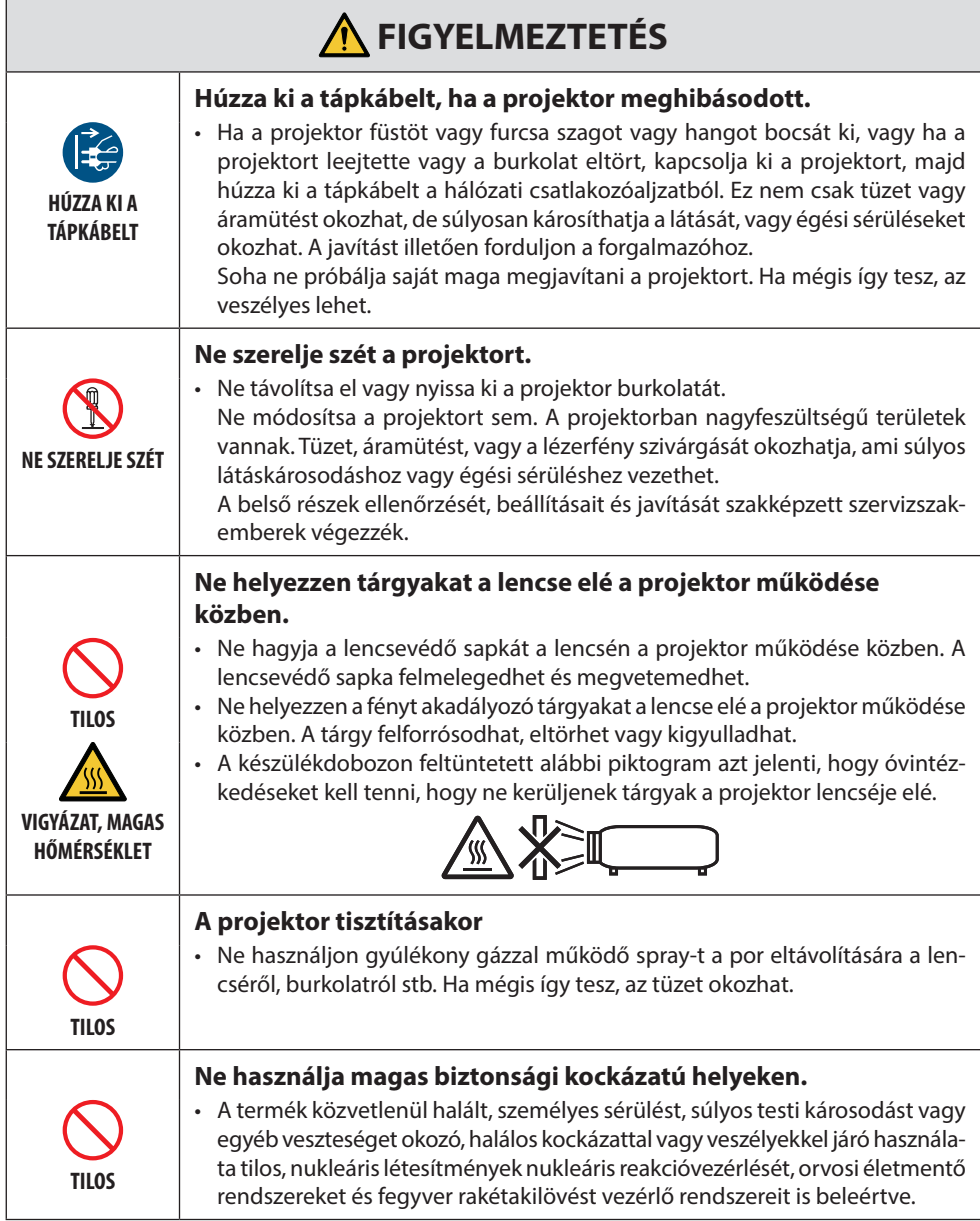

#### Fontos információk

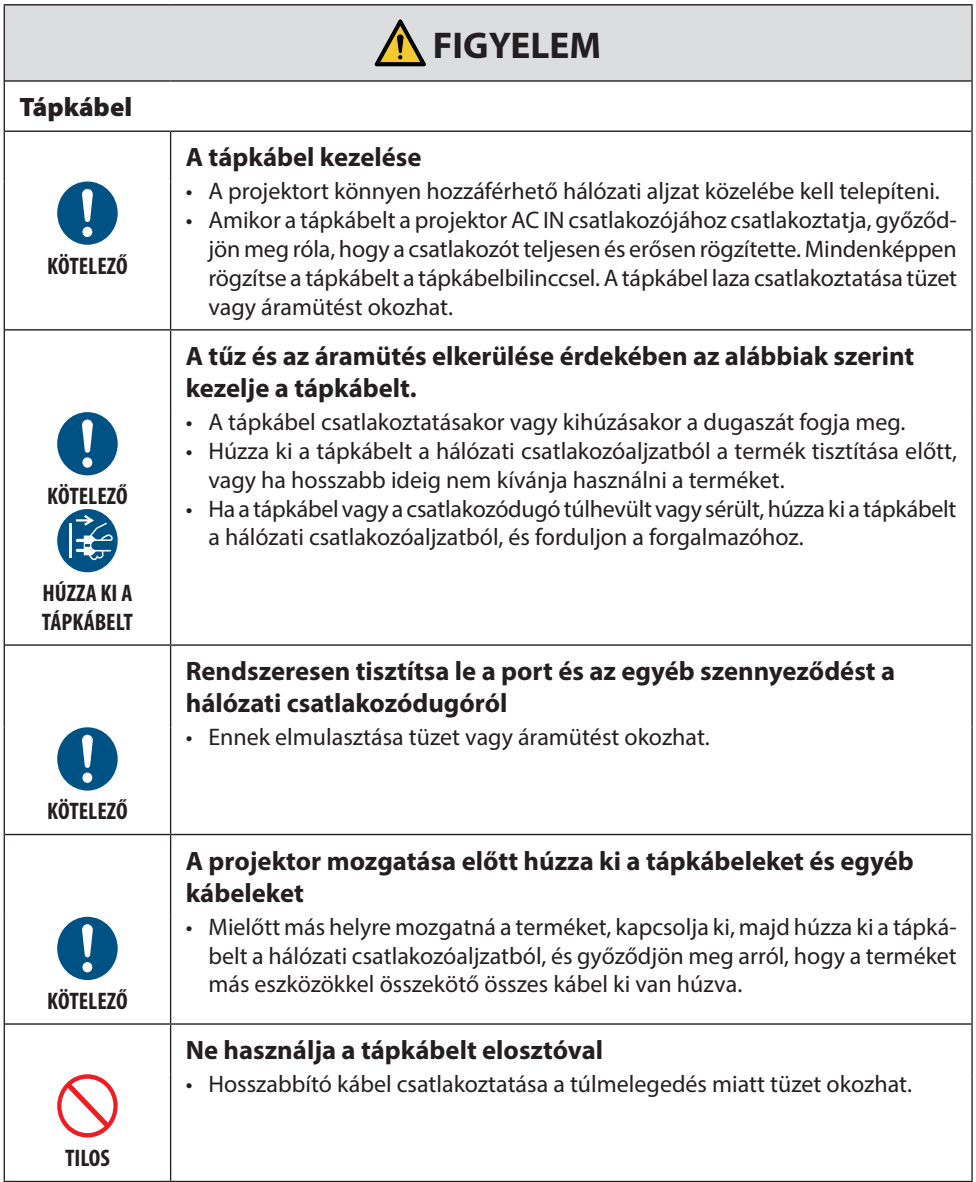

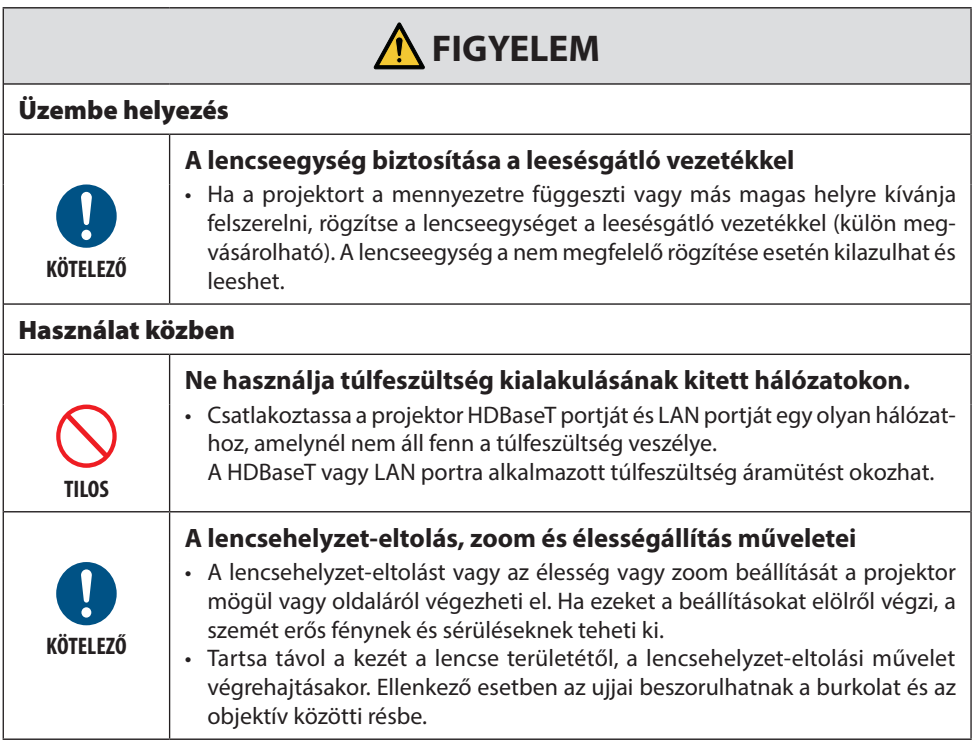

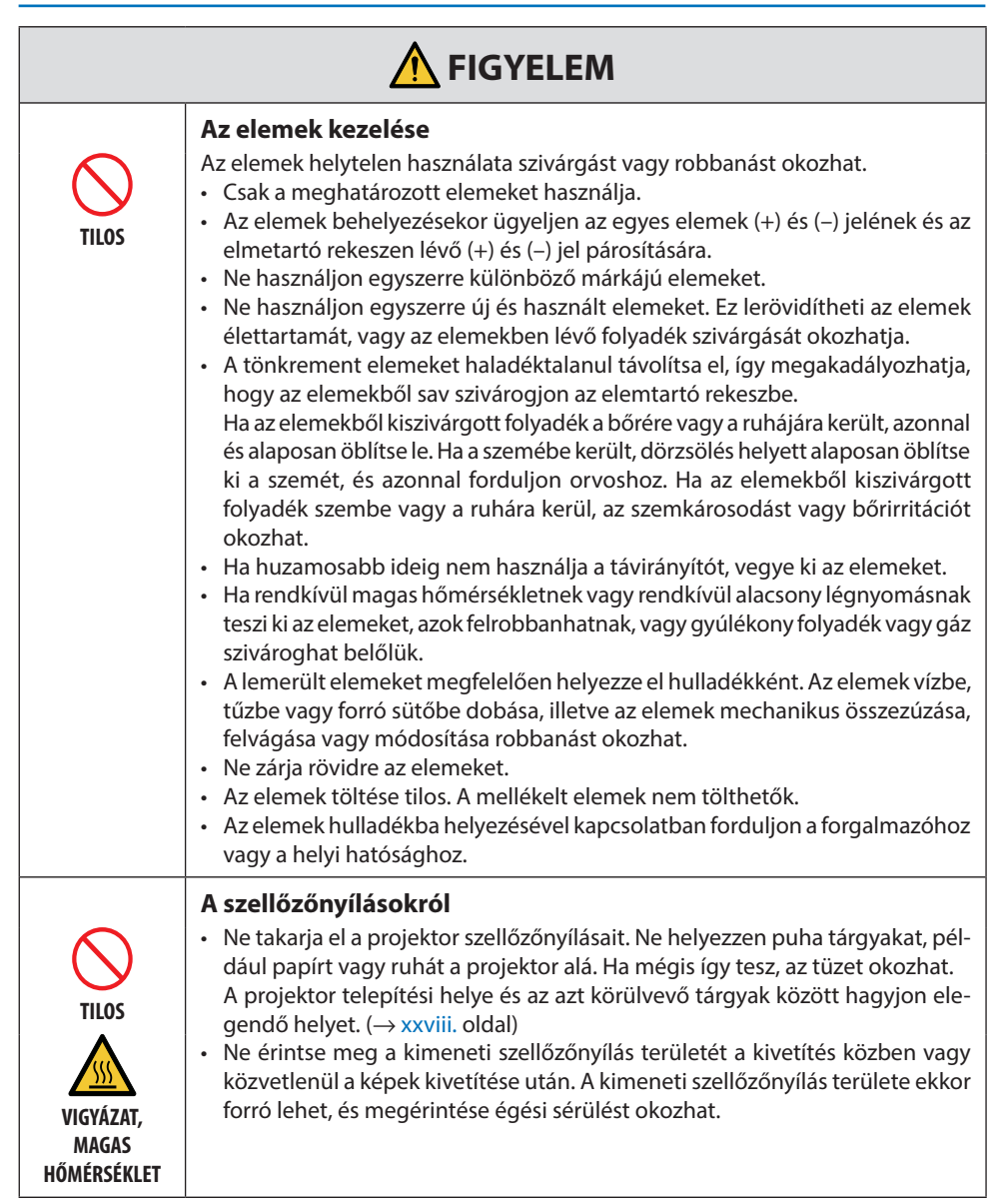

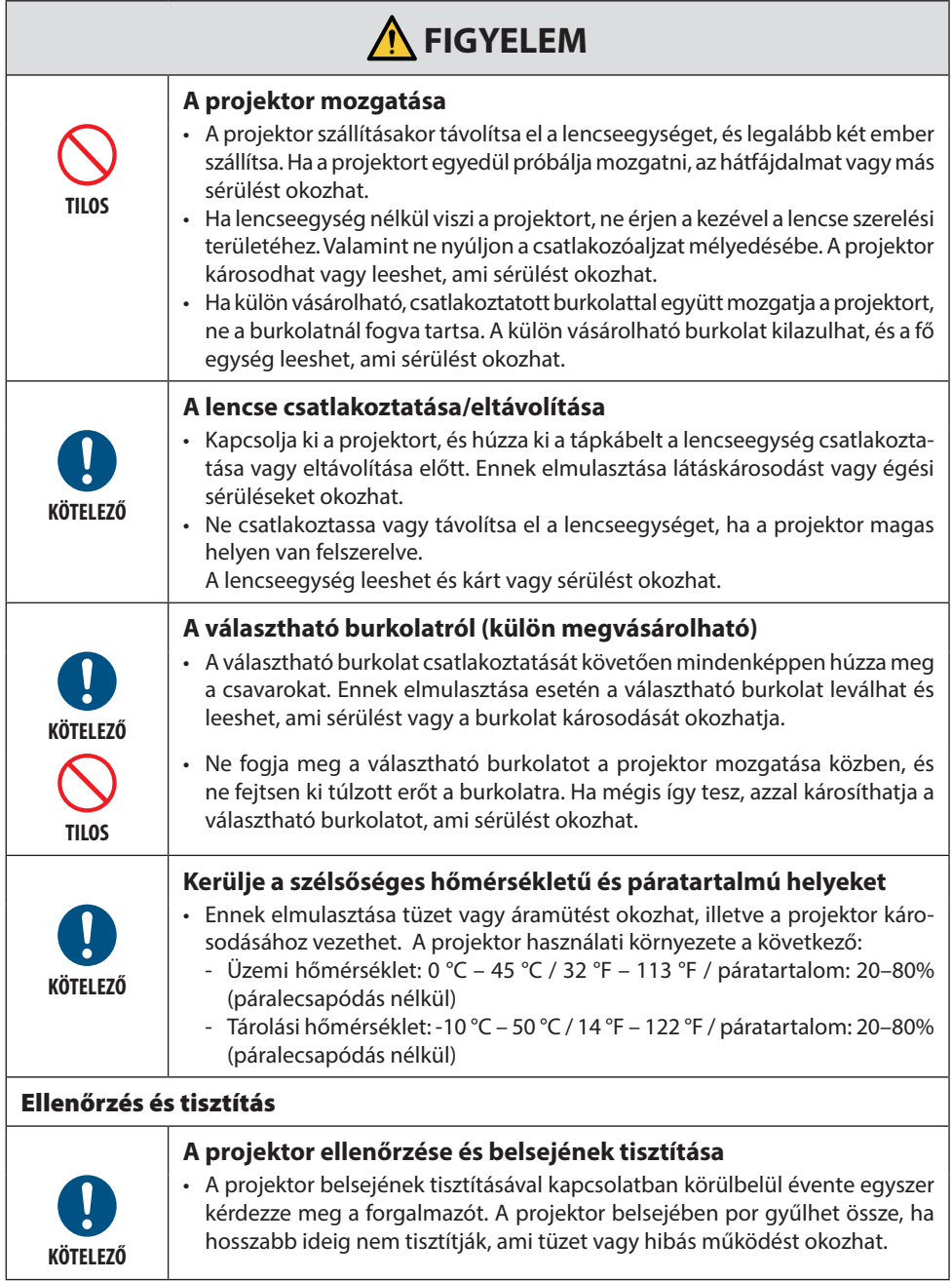

## <span id="page-14-0"></span>Biztonsági figyelmeztetés a lézerhez

## **FIGYELMEZTETÉS**

CLASS 1 LÉZERTERMÉK [IEC 60825-1:2014]

CLASS 1 FOGYASZTÓI LÉZERTERMÉK EN 60825-1:2014+A11:2021 (az EU és Egyesült Királyság területén)

- A termék lézermodullal rendelkezik. Az egyes eljárások itt leírtaktól eltérő módon történő végrehajtásával vagy beállításával veszélyes sugárzásnak teheti ki magát. A nyílás közelében kibocsátott lézerenergia égési sérüléseket okozhat.
- Jelen termék az IEC60825-1:2014 szabvány szerinti Class 1 besorolású.
- Az EU és az Egyesült Királyság számára az EN 60825-1:2014+A11:2021 és az EN 50689:2021 szabványoknak is megfelel.

Az NP55ZL és NP56ZL objektívek kivételével.

- A készülék telepítésével és kezelésével kapcsolatban tartsa be országának törvényeit és szabályzatait.
- A beépített fénymodulból kibocsátott lézer adatai:
	- Hullámhossz: 455 nm
	- Maximális teljesítmény: 390 W (PA1705UL-W/PA1705UL-B), 346 W (PA1505UL-W/PA1505UL-B)

#### **Fénymodul**

- A termékbe fényforrásként beszerelt világítási modul több lézerdiódát tartalmaz.
- Ezek a lézerdiódák le vannak zárva a fénymodulban. A fénymodul megfelelő teljesítményéhez semmilyen karbantartás vagy javítás nem szükséges.
- A végfelhasználó számára a fénymodul cseréje nem megengedett.
- A fénymodul cseréjével és további információkkal kapcsolatban forduljon képesítéssel rendelkező forgalmazóhoz.

## <span id="page-15-0"></span>Kockázati csoportok

A projektor a lencseegységtől függően az IEC/EN 62471-5:2015 szabvány szerinti 2-es vagy 3-as kockázati csoportba sorolható.

#### **2. kockázati csoport (RG2)**

## **FIGYELMEZTETÉS**

Mint bármely erős fényforrásnál, ne nézzen a fénysugárba, RG2 IEC/EN 62471-5:2015.

#### **3. kockázati csoport (RG3)**

## **FIGYELMEZTETÉS**

AZ IEC/EN 62471-5:2015 SZERINTI RG3 CSOPORTBA TATOZÓ TERMÉK

- A 3. kockázati csoportba (RG3) sorolás esetén a projektor szakemberek általi használatra készült, és azt olyan helyre kell felszerelni, ahol a biztonság garantált. Emiatt mindenképpen forduljon a forgalmazóhoz, mivel a felszerelést képzett szakembernek kell elvégeznie. Soha ne próbálja saját maga felszerelni a projektort. Ez látáskárosodáshoz stb. vezethet.
- Kerülni kell a sugárnyalábnak való közvetlen kitettséget, RG3 IEC/EN 62471-5:2015.
- Ne nézzen a projektor lencséjébe. Ellenkező esetben komoly szemkárosodást szenvedhet.
- Az üzemeltetőknek szabályozniuk kell a sugárnyalábhoz való hozzáférést a veszélyes távolságon belül, vagy a terméket olyan magasságban kell felszerelniük, amely megakadályozza, hogy a néző szemét a sugár veszélyes távolságon belül érje.
- A készülék bekapcsolásakor a projektort oldalról vagy hátulról működtesse (a veszélyzónán kívülről). Ezenkívül, az áramellátás bekapcsolásakor, bizonyosodjon meg arról, hogy senki sem néz a vetítési tartományon belül a lencsébe.

#### **• A projektor telepítése előtt ellenőrizze**

#### ① **Lencsemodell neve vagy vetítési aránya**

A lencse modelljének neve és vetítési aránya az alábbi ábrán látható.

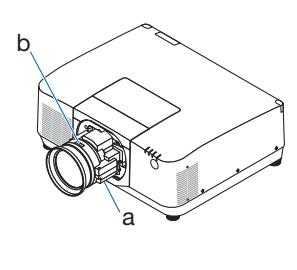

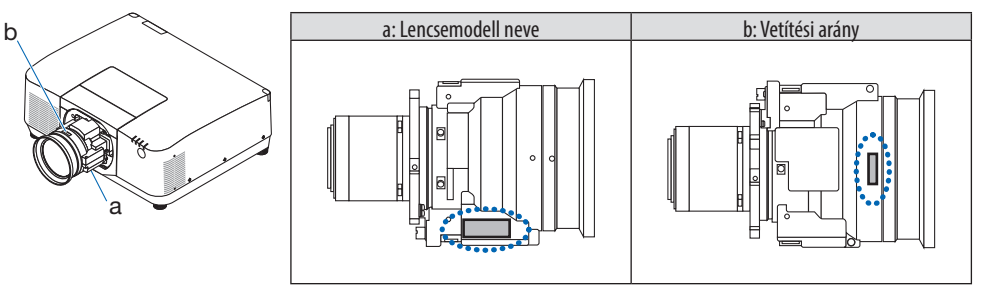

#### ② **Lencseegységek és kockázati csoportok**

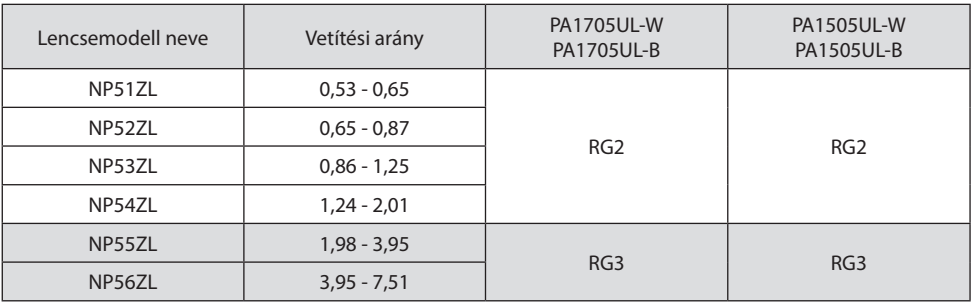

#### **• Veszélyzóna**

Az alábbi ábra ismerteti a projektor által kibocsátott fény sugárzási zónáját (veszélyzóna), amelyet az IEC/EN 62471-5:2015 a 3. kockázati csoportba (RG3) sorol.

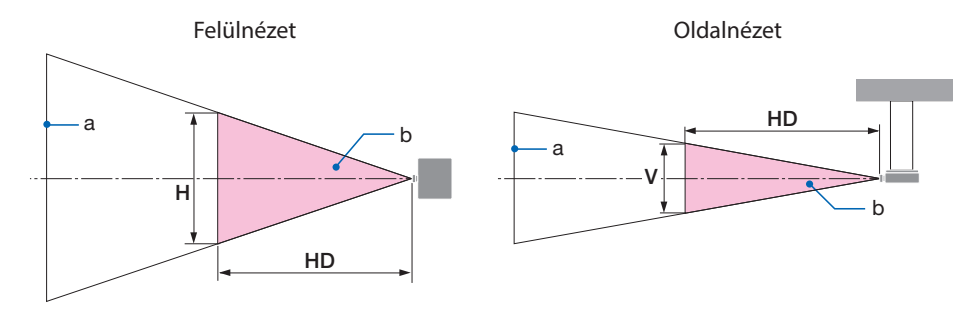

a: Képernyő / b: Veszélyzóna

PA1705UL-W/PA1705UL-B PA1505UL-W/PA1505UL-B

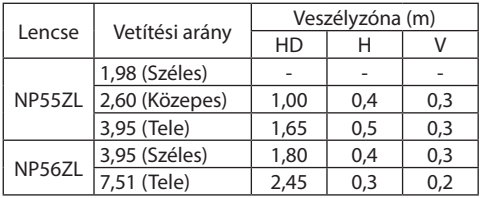

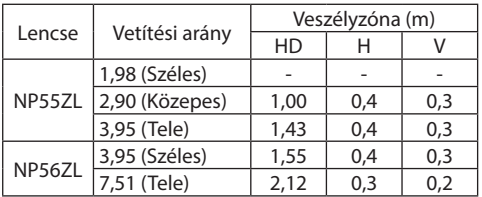

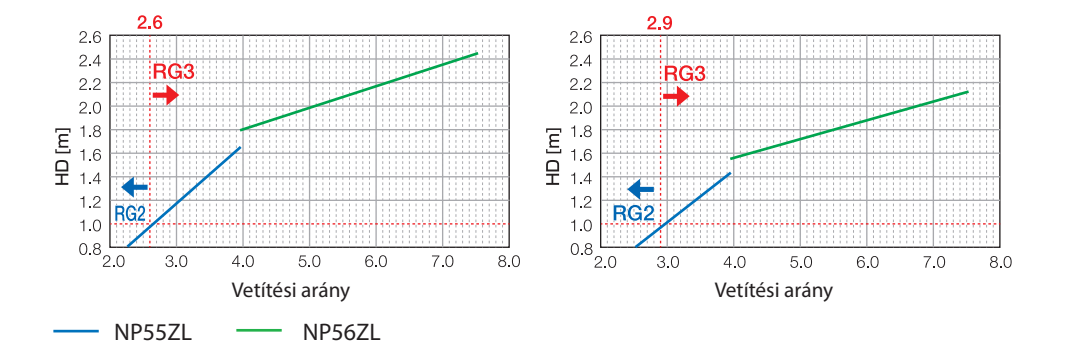

#### **A vetítési arány kiszámítása**

Vetítési arány = L: Vetítési távolság (m) / W: Képernyő szélessége (m) A vetítési távolságok és a képernyők szélességét illetően lásd a telepítési útmutató "Lencsetípusok és vetítési távolságok" részét.

#### **• A biztonsági zóna ismertetése**

Biztonsági terület vagy fizikai határok kialakításával lehetőség van az emberi szemek veszélyzónába kerülésének megakadályozására.

Amennyiben a projektor kezelője (operátor) nem tudja megakadályozni, hogy a nézők a veszélyzónába lépjenek, például nyilvános létesítményekben, ajánlott a veszélyzóna körüli legalább 1 m-es területet "biztonsági területként" hagyni a nézők biztonsága érdekében. A projektor fejmagasság feletti telepítése esetén ajánlott a padló és a veszélyzóna között függőlegesen legalább 3 m távolságot tartani.

Az Egyesült Államokban a veszélyzónától számított 2,5 méteres vízszintes távolságot kell biztosítani. A projektor fej feletti telepítésekor tartson 3 méteres függőleges távolságot a padlótól a veszélyzónáig.

#### **• Telepítési példa a biztonsági terület figyelembe vételével**

#### ① **Padlóra vagy asztalra telepítés példája**

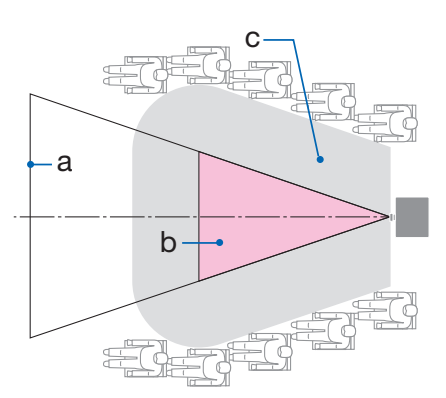

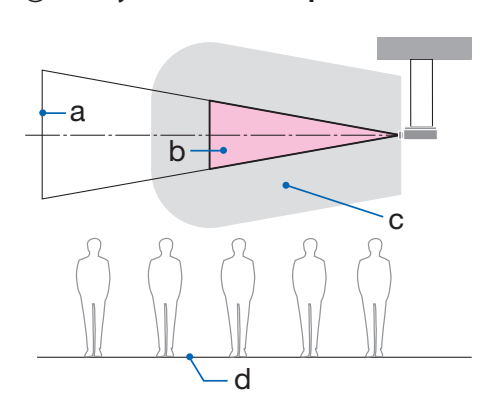

② **Mennyezetre szerelési példa**

a: Képernyő / b: Veszélyes zóna / c: Biztonsági zóna / d: padló

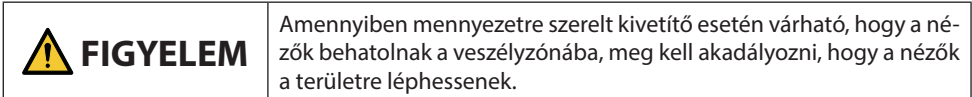

#### ③ **Példa lefelé vetítésre mennyezetre szerelés esetén**

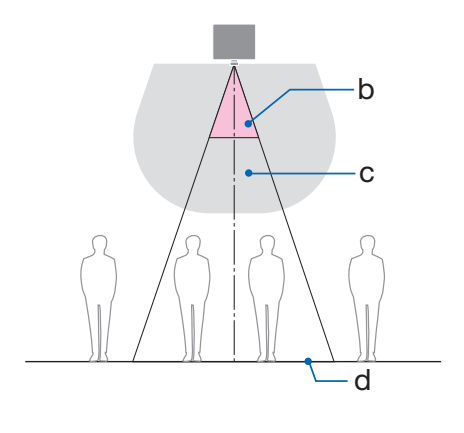

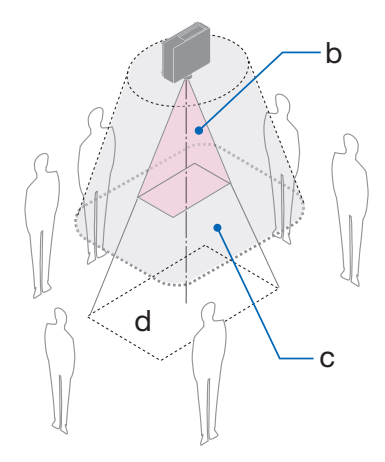

a: Képernyő / b: Veszélyes zóna / c: Biztonsági zóna / d: padló

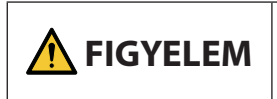

Amennyiben a padló és a veszélyzóna közötti biztonsági terület nem biztosítható, a jobb oldali ábrán látható módon kell megakadályozni, hogy a nézők belépjenek a vetítési felület körüli területre.

Lencsehelyzet-eltolás használata esetén fontolja meg a kivetített kép lencsehelyzet-eltolás mértékével egyenértékű eltolását. Telepítési példa a biztonsági terület figyelembe vételével

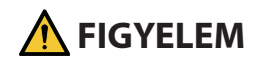

#### **Kérjük, minden biztonsági óvintézkedést tartson be.**

#### **A projektor telepítése**

- A projektor elrendezésének megtervezésekor feltétlenül tartsa be a Telepítési útmutatóban foglalt biztonsági intézkedéseket.
- A veszély elkerülése érdekében telepítse a készüléket hálózati csatlakozóaljzat közelébe, vagy biztosítson a projektor áramellátásának lekapcsolására szolgáló eszközt, például megszakítót vészhelyzet esetére.
- Hajtsa végre a biztonsági intézkedéseket az emberi szemek veszélyzónába kerüléstől való megóvásának érdekében.
- Válasszon a telepítés helyéhez megfelelő lencsét és biztosítsa az egyes lencsékhez tartozó biztonsági zónát.

Gondoskodjon a megfelelő biztonsági intézkedések végrehajtásáról a projektor működtetésekor, a fény beállításakor stb.

• Ellenőrizze, hogy a felszerelt lencse megfelelő biztonsági zónája kellően biztosított-e. Rendszeresen ellenőrizze a zónát, és az ellenőrzésekről vezessen feljegyzéseket.

#### **A felszerelést végző személy vagy a forgalmazó köteles utasítani a projektor kezelőjét (operátor) az alábbiakra:**

- A projektor működtetése előtt ismertesse a biztonsági tudnivalókat a projektor kezelőjével (operátor).
- A projektor bekapcsolása előtt utasítsa a projektor kezelőjét (operátor) az ellenőrzések végrehajtására (beleértve a projektor által kibocsátott fény biztonsági ellenőrzéseit).
- Utasítsa a projektor kezelőjét (operátor) arra, hogy bármilyen vészhelyzet esetén képesnek kell lennie a projektor vezérlésére, ha az be van kapcsolva.
- Utasítsa a projektor kezelőjét (operátor), hogy a Telepítési útmutatót, a használati útmutatót és az ellenőrzések feljegyzéseit könnyen hozzáférhető helyen tartsa.
- Utasítsa őket annak meghatározására, hogy a projektor megfelel-e az egyes országokban és régiókban érvényes szabványoknak.

#### Kábelinformációk

Használjon árnyékolt kábelt vagy kábelhez csatlakoztatott ferrit magokat, hogy ne zavarja a rádióés televízióvételt.

#### Az elektromágneses interferenciával kapcsolatos értesítés (EMI)

## **FIGYELMEZTETÉS:**

A berendezés lakókörnyezetben történő használata rádióinterferenciát okozhat.

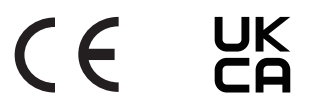

#### A használt termék elhelyezése hulladékként

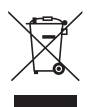

#### **Az Európai Unióban**

Az Európai Unióra egységesen vonatkozó jogszabály minden tagállamban előírja, hogy a (bal oldali) képen látható jelet viselő, használt elektromos és elektronikus termékeket az általános háztartási hulladéktól elkülönítetten kell szemétbe dobni. Ide tartozik a projektor vagy az elektromos kiegészítők, például a tápkábel. Amikor ilyen termékeket helyez el hulladékként, kövesse a helyi hatóságok és/vagy a terméket értékesítő bolt útmutatásait.

A használt termékek begyűjtését azok megfelelő újrafelhasználása és újrahasznosítása követi. Ez az erőfeszítés segít bennünket a hulladékok mennyiségének csökkentésében, valamint az emberi egészségre és a környezetre gyakorolt negatív hatásnak a lehető legalacsonyabb szintre való visszaszorításában.

Az elektromos és elektronikus terméken feltüntetett jel csak az adott, Európai Unióhoz tartozó tagállamra vonatkozik.

#### **Az Európai Unión kívül**

Ha az Európai Unió területén kívül használt elektromos és elektronikus termékeket kívánja ártalmatlanítani, kérjük, forduljon a helyi hatósághoz, és kérjen felvilágosítást a helyes hulladékkezelési módszerről.

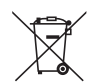

**Az EU-ban:** Az áthúzott kerekes kuka azt jelenti, hogy a használt elemek nem helyezhetők az általános háztartási hulladék közé! A használt elemeknek külön begyűjtési rendszere van a törvényeknek megfelelő kezelés és újrahasznosítás biztosítása érdekében.

**A (EU) 2023/1542 irányelv alapján az elem nem dobható ki nem megfelelő módon. Az elemet el kell különíteni, hogy a helyi szolgáltató begyűjthesse.**

#### Megjegyzések a telepítéssel és karbantartással kapcsolatban

Ne telepítse vagy tárolja az alábbiakban leírt helyeken.

- A rezgéseket és hatásokat felerősítő helyek Ha olyan helyeken telepíti, ahol a rezgések átadódnak az áramforrásokból és hasonlókból, vagy járművekben vagy hajókon stb. használja, a projektort olyan rezgések vagy ütések érhetik, amelyek károsíthatják a belső alkatrészeket, és ez hibás működéshez vezethet.
- Nagyfeszültségű vezetékek és áramforrások közelében Ez megzavarhatia a készüléket.
- Olyan helyek, ahol erős mágneses mezők keletkeznek Ha mégis így tesz, az meghibásodást okozhat.
- Kültéri és párás vagy poros helyek Olajfüstnek vagy gőznek kitett helyek Olyan helyek, ahol korrozív gázok képződnek A rákerülő anyagok, például olaj, vegyszerek és nedvesség a burkolat eldeformálódását vagy megrepedését, a fém alkatrészek rozsdásodását vagy meghibásodást okozhatják.

#### **A kereskedő és a telepítő részére**

A projektor felszerelésekor, kérjük, olvassa el a weboldalunkon található Telepítési útmutatót.

- 1. A projektor leesésének megakadályozása érdekében a mennyezetre szereléskor ügyeljen arra, hogy az elég erős legyen a kivetítő és a mennyezeti tartóegység együttes súlyának hosszú ideig történő megtartásához.
- 2. A projektor mennyezetre történő szerelésekor ügyeljen arra, hogy azt a mennyezeti tartóegység Telepítési útmutatójának megfelelően hajtsa végre. Feltétlenül a rögzített fémszerelvényeket használja, és húzza meg a csavarokat biztonságosan.
- 3. A projektor leesésének megelőzése érdekében használjon leesésgátló vezetékeket.
	- Az épület vagy a szerkezet robusztus részéhez, valamint a projektor biztonsági rúdjának leesésgátló vezetékekkel történő csatlakoztatáshoz használjon kereskedelmi forgalomban kapható fémszerelvényeket.
	- Olyan kereskedelmi forgalomban kapható fémszerelvényeket és leesésgátló vezetékeket használjon, amelyek elég erősek ahhoz, hogy a projektor és a mennyezeti tartóegység együttes súlyát megtartsák.
	- Enyhén lazítsa meg a leesésgátló vezetékeket a projektor tehermentesítése érdekében.
	- A biztonsági rúd elhelyezkedését illetően lásd: "A projektor alkatrészeinek neve" című részt. ( $\rightarrow$ 6. oldal)

#### **Figyelmeztetések a projektor teljesítményének biztosításához**

- Ha a lencsék erős, lézerhez hasonló fényt sugároznak, az meghibásodáshoz vezethet.
- Beszéljen a forgalmazóval, mielőtt olyan helyeken használná, ahol sok cigarettafüst vagy por van.
- Ha ugyanazt az állóképet hosszabb ideig vetítik számítógéppel, stb., akkor a kép mintája a vetítés befejezése után a képernyőn maradhat, de eltűnik egy idő után. Ez a folyadékkristály-panelek tulajdonságainak köszönhető, és nem hibás működés. Azt javasoljuk, hogy a számítógépen használjon képernyővédőt.
- Ha a projektort nagy magasságokban használja (olyan helyeken, ahol a légköri nyomás alacsony), előfordulhat, hogy az optikai alkatrészeket a szokásosnál hamarabb cserélni kell.
- A projektor mozgatásáról
	- Egyszer vegye le a lencseegységet, és feltétlenül helyezze fel a lencsevédő sapkát a lencse megkarcolásának elkerülése érdekében. Valamint helyezze fel a projektorra a porvédő sapkát.
	- Ne tegye ki a projektort rezgésnek vagy erős ütésnek.
	- Ellenkező esetben a projektor károsodhat.
- Ne használja a dönthető lábakat más célra, mint a projektor dőlésszögének beállítására. A helytelen kezelés, például a projektor szállítása a dönthető lábakat fogva, vagy a falhoz támasztása meghibásodáshoz vezethet.
- A projektor nem támogatja az egymásra helyezést. Ne helyezzen projektorokat közvetlenül egymás tetejére. Ennek elmulasztása károsodást vagy meghibásodást okozhat.
- Ne érintse meg a vetítőlencse felületét csupasz kézzel. Az ujjlenyomat vagy a szennyeződés a vetítőlencse felületén felnagyítódik, és a készülék kivetíti. Ne érintse meg a vetítőlencse felületét.
- Ne húzza ki a tápkábelt a projektorból vagy a hálózati csatlakozóaljzatból a kivetítés alatt. Ha ez megtörténik, megsérülhet a projektor AC IN csatlakozója vagy hálózati csatlakozódugójának érintkezője. Az AC tápellátás megszakításához a képek kivetítése közben használjon megszakítót stb.
- A távirányító kezeléséről
	- A távirányító nem működik, ha a projektor távoli jelérzékelője vagy a távirányító jeladója erős fénynek van kitéve, vagy ha olyan akadályok vannak közöttük, amelyek akadályozzák a jeleket.
	- A távirányítót a projektortól számított 20 méteren belül működtesse, és mutasson vele a projektor távvezérlőjének érzékelőjére.
	- Ne ejtse le a távirányítót, és az utasításoknak megfelelően kezelje.
	- Ne engedje, hogy a távirányítóra víz vagy egyéb folyadék kerüljön. Ha a távirányító nedves lesz, azonnal törölje le.
	- Kerülje a forró és párás helyeken való használatot, amennyire csak lehetséges.
- Tegyen intézkedéseket annak megakadályozására, hogy a képernyőre külső fény vetődjön. Győződjön meg róla, hogy csak a projektor fénye világítson a képernyőre. Minél kevesebb a külső fény a képernyőn, annál nagyobb a kontraszt, és annál gyönyörűbb a kép.
- A képernyőkről A képek nem lesznek tiszták, ha szennyeződés, karcolás, elszíneződés stb. jelenik meg a képernyőn. Óvatosan kezelje a képernyőt, védje az illékony anyagoktól, a karcolásoktól és a szennyeződésektől.
- Az összes karbantartási műveletet illetően tekintse meg a Telepítési útmutatót, és kövesse pontosan az utasításokat.

#### <span id="page-25-0"></span>A projektor szögben történő telepítésekor betartandó óvintézkedések

Ez a projektor univerzálisan, bármilyen szögben felszerelhető. Ha a projektort az alább látható módon szereli fel, a külön megvásárolható, opcionális burkolatot csatlakoztatni kell a projektorhoz. A projektor megdöntött felszereléséhez használjon megfelelő erősségű fémszerelvényt, nehogy leessen.

## **FIGYELMEZTETÉS**

• A külön vásárolható burkolat nélküli használat sérti a biztonsági előírásokat. Ha a projektort a választható burkolat nélkül kapcsolja be, az tüzet okozhat.

#### **Az opcionális burkolat modellneve**

NP13CV-W a PA1705UL-W/PA1505UL-W esetén NP13CV-B a PA1705UL-B/PA1505UL-B esetén

Két burkolat van csomagolva az NP13CV-W és az NP13CV-B opcionális burkolat esetében.

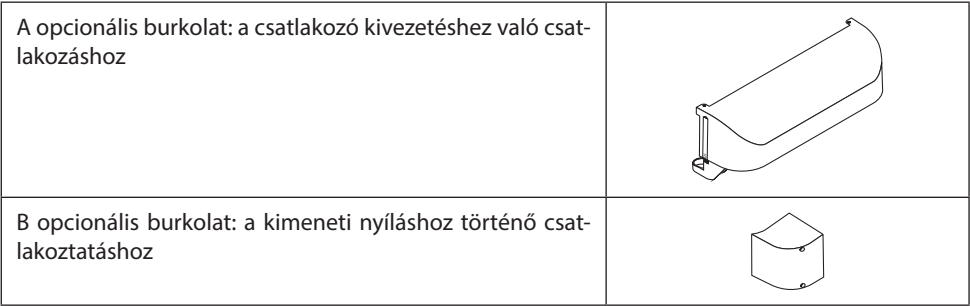

Az alábbi rajzokon az A és B opcionális burkolat csatlakoztatásához szükséges felszerelési szög látható.

- A projektor felszerelési helyzetétől függően szükség lehet az A és a B opcionális burkolat felszerelésére is.
- A képernyőmenü [INFO.] képernyőjén ellenőrizheti, hogy az adott telepítési pozícióban fel kell-e szerelni az opcionális burkolatot.

#### **Az A opcionális burkolat felszereléséhez szükséges telepítési szögek**

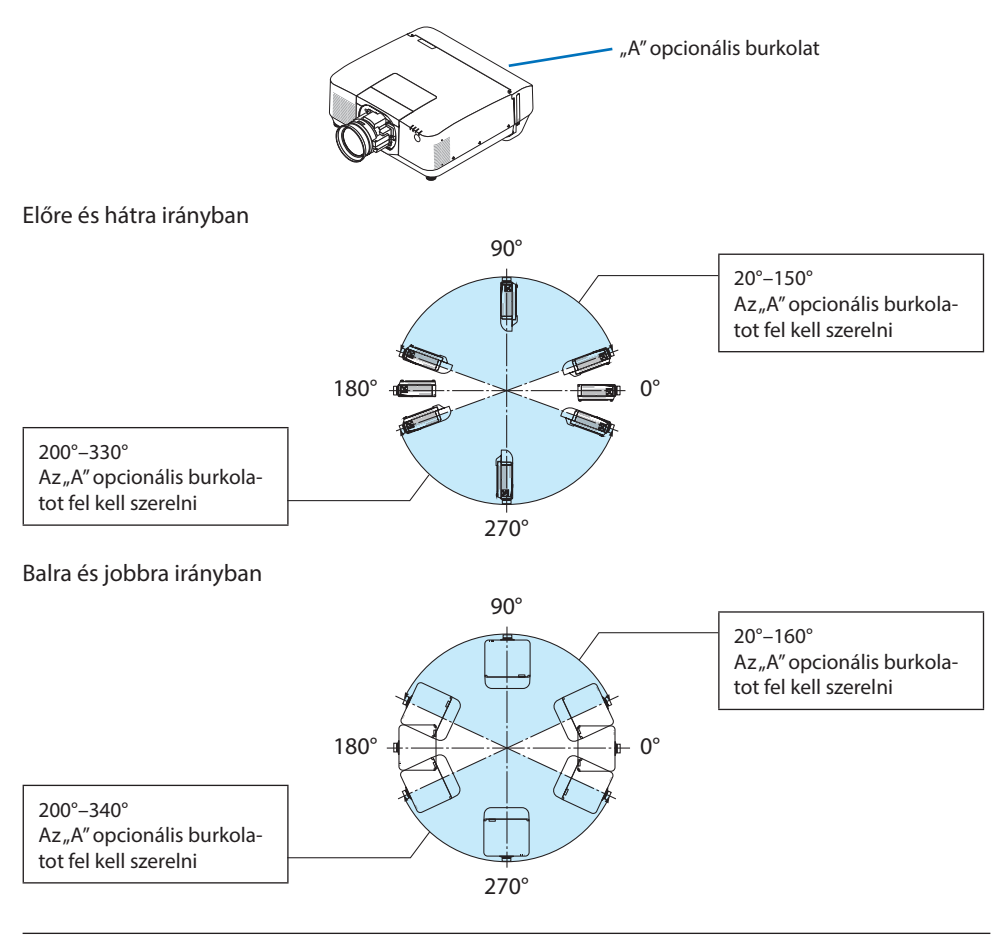

#### MEGJEGYZÉS:

• A rajzok a telepítési szög képét mutatják referenciaként. Ezek kissé eltérnek a ténylegestől.

#### **A B opcionális burkolat felszereléséhez szükséges telepítési szögek**

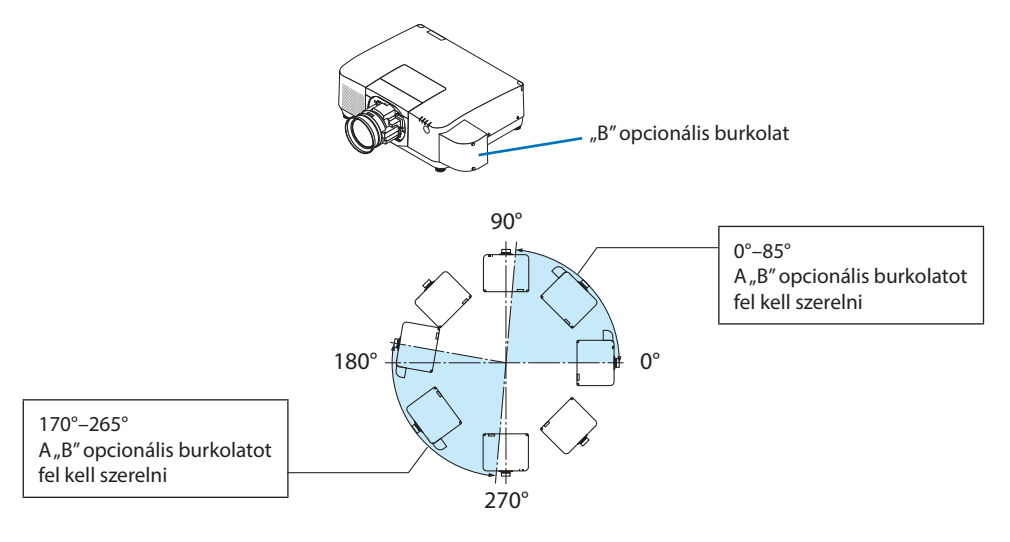

#### MEGJEGYZÉS:

• A rajzok a telepítési szög képét mutatják referenciaként. Ezek kissé eltérnek a ténylegestől.

#### <span id="page-28-0"></span>Távolság a projektor telepítésekor

• A projektor telepítésekor tartson elegendő helyet körülötte az alábbiak szerint. Ha nem így tesz, a projektorból kibocsátott forró levegő visszaáramolhat.

Ellenőrizze továbbá, hogy a projektort nem éri-e a légkondicionálóból érkező levegőáramlat. A projektor hőszabályozó rendszere rendellenességet (hőmérsékleti hiba) észlelhet, és automatikusan kikapcsolhatja a tápellátást.

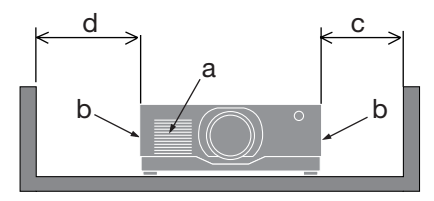

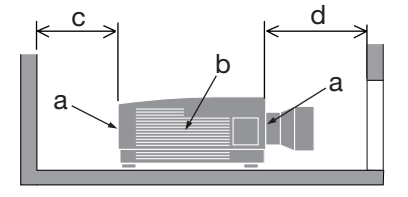

a: Bemeneti szellőzőnyílás / b: Kimeneti szellőzőnyílás / c: legalább 20 cm / d: legalább 30 cm

MEGJEGYZÉS:

- A fenti ábrán feltételezzük, hogy elegendő hely van a projektor fölött.
- Ha az opcionális burkolat fel van szerelve, hagyjon 20 cm/8" helyet a projektor és az opcionális burkolat között.
- Ha több projektort használ egyszerre több képernyőre való kivetítéshez, hagyjon elegendő helyet a projektorok között a levegő be- és kiáramlásához. A szellőzőnyílások letakarásakor a projektor belső hőmérséklete megemelkedik, ami hibás működéshez vezethet.

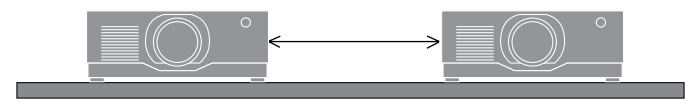

#### A védett eredeti képekre érvényes szerzői jogokról:

Vegye figyelembe, hogy a kivetítőnek kereskedelmi haszonszerzés vagy a közfigyelem felkeltése céljából olyan helyszíneken való használata, mint a kávézók és a szállodák, illetve a kivetített képnek a következő funkciókkal történő összenyomása vagy nyújtása aggályos lehet a vonatkozó törvények által védett szerzői jogok sérelme miatt.

[MÉRETARÁNY], [TRAPÉZTORZÍTÁS], Nagyítás és más hasonló funkciók.

#### [AUTO KIKAPCS.] funkció

Az [AUTO KIKAPCS.] gyári alapbeállítása 15 perc. Ha 15 percen keresztül nem érkezik bemeneti jel, és nem végez semmilyen műveletet a projektoron, akkor a projektor az energiafogyasztás csökkentése érdekében automatikusan kikapcsol. A projektor külső eszközzel történő vezérléséhez állítsa az [AUTO KIKAPCS.] beállítást [KI] értékre.

#### Védjegyek

- A Cinema Quality Picture logó, a ProAssist és a Virtual Remote a Sharp NEC Display Solutions, Ltd. védjegyei vagy bejegyzett védjegyei Japánban, az Amerikai Egyesült Államokban és más országokban.
- A HDMI, a HDMI High-Definition Multimedia Interface és a HDMI Trade dress kifejezések, valamint a HDMI emblémák a HDMI Licensing Administrator, Inc. védjegyei vagy bejegyzett védjegyei.

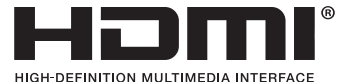

• A HDBaseT™ és a HDBaseT Alliance logó a HDBaseT Alliance védjegyei.

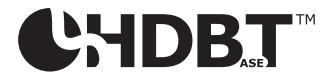

- A PJLink védjegy kereskedelmivédjegy-jogokért alkalmazott védjegy Japánban, az Amerikai Egyesült Államokban, továbbá más országokban és területeken.
- A Blu-ray a Blu-ray Disc Association védjegye.
- A CRESTRON és a CRESTRON ROOMVIEW a Crestron Electronics, Inc. védjegyei és bejegyzett védjegyei az Amerikai Egyesült Államokban és más országokban.
- Az Extron és az XTP az RGB Systems, Inc. bejegyzett védjegyei az Egyesült Államokban.
- Art-Net™ Designed by and Copyright Artistic Licence Holdings Ltd.
- A használati útmutatóban említett egyéb termék- és vállalatnevek a megfelelő tulajdonosaik védjegyei vagy bejegyzett védjegyei lehetnek.
- A Virtual Remote Tool a © Nicomsoft Ltd. WinI2C/DDC könyvtárát használja.

## 1. Ellenőrizze a termék áttekintését, a mellékelt elemeket és az alkatrészek neveit

## 1-1. A projektor bemutatása

Ez a szakasz bemutatja az új projektort, és ismerteti annak tulajdonságait és kezelőszerveit.

#### **• Folyadékkristályos típusú, erős fényű, nagy felbontású projektor**

Ez a projektor 1920 képpont  $\times$  1200 sor (WUXGA) kijelzőfelbontással és 16:10 képaránnyal rendelkezik.

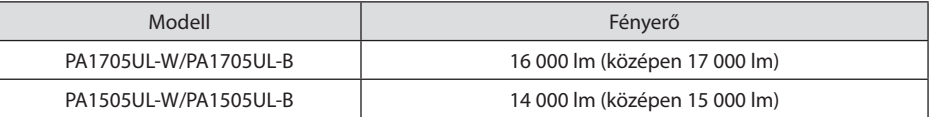

#### **• A fénymodulban egy hosszú élettartamú lézerdióda található**

A lézerfényforrás hosszú élettartamú, ezért cserére, beállításra és más karbantartásra hosszú ideig nem lesz szükség.

#### **• Egy szabadalmazott, szigetelt szerkezet, amelynek rendkívül a porállósága**

Kiváló porálló teljesítményének köszönhetően a projektor nem rendelkezik szűrővel. Ezért szűrőcserére nincs szükség.

#### **• A telepítési helynek megfelelően optikai lencsék széles skálája választható**

A projektor az opcionális lencsék 6 típusával kompatibilis, így a rendelkezésre álló választék a telepítési helyek és vetítési módok változatos körét fedi le.

Vegye figyelembe, hogy a gyárból való szállításkor a kivetítőn nincs lencse. A választható lencsék külön vásárolhatók meg.

#### **• 360 fokos tetszőleges kivetítés**

A projektor "döntésmentes" funkcióval rendelkezik 360°-os függőleges kivetítéshez és "forgatásmentes" funkcióval 360°-os vízszintes kivetítéshez.

Ugyanakkor ne feledje, hogy a projektor telepítési szögétől függően a külön megvásárolható opcionális fedelet csatlakoztatni kell a projektorhoz.

#### **• Kiváló képminőség Cinema Quality Picture technológiával**

A projektor rendkívül jó minőségű képeket jelenít meg a mozik digitális kivetítőinek fejlesztéséhez használt technológia és a projektorok sok-sok éves fejlesztése során összegyűjtött képfeldolgozó technológiának az ötvözésével.

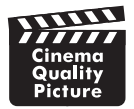

#### **• Kivetítés több képernyőre több projektorral**

Ez a projektor HDBaseT IN és HDBaseT OUT portokkal rendelkezik. LAN-kábellel a hang-/vizuális jelek mellett vezérlőjelek is átvihetők (legfeljebb négy készülék csatlakoztatható).

A képszélek összemosása funkció sima szegélyeket hoz létre, amikor több egységet használ egyetlen kép kivetítéséhez.

#### **• 2 kép egyidejű kivetítése (PIP/KÉP A KÉPBEN)**

Egyetlen kivetítővel egyidejűleg két kép is kivetíthető.

A két képnek két különböző típusú elrendezése lehetséges: [KÉP A KÉPBEN] elrendezésben a nagyobbik képen belül látható egy kisebb, míg [EGYMÁS MELLETT] elrendezésben a két kép egymás mellé kerül.

#### **• A kivetített képen alig észrevehető a jelváltás az Akadálymentes váltás funkció révén**

A bemeneti aljzatok közötti váltás esetén a váltást megelőzően megjelenített kép kimerevedik, így az új képre a jelhiányból adódó képkimaradás nélkül lehet átváltani.

#### **• Támogatja a vezetékes LAN-t**

Rendelkezik LAN és HDBaseT portokkal. Az ezekhez a portokhoz csatlakoztatott vezetékes LAN segítségével a projektort számítógéppel is vezérelheti.

#### **• Kényelmes szoftveralkalmazás**

Kompatibilis szoftveralkalmazásainkkal (NaViSet Administrator 2, ProAssist, Virtual Remote Tool stb.). A projektor vezetékes LAN kapcsolaton keresztül csatlakoztatott számítógéppel vezérelhető.

• NaViSet Administrator 2

Felügyelheti a projektor állapotát, és egy sor különböző funkciót vezérelhet.

• ProAssist

A több képernyőre való vetítés szükséges beállításai gond nélkül elvégezhetők.

• Virtual Remote Tool

Egy virtuális távvezérlő jelenik meg a számítógép képernyőjén az egyszerű műveletek, például a projektor be-/kikapcsolása, jelváltás stb. elvégzéséhez. A projektor háttérlogóját szintén meg lehet változtatni.

Kérjük, az egyes szoftverek letöltéséhez látogassa meg weboldalunkat.

URL:<https://www.sharp-nec-displays.com/dl/en/index.html>

#### **• CRESTRON ROOMVIEW és Extron XTP kompatibilitás**

A projektor támogatja a CRESTRON a ROOMVIEW és az Extron XTP jeladókat, ami lehetővé teszi több hálózatra csatlakoztatott eszköz számítógépről történő felügyeletét és vezérlését. Ezenkívül lehetővé teszi a képnek a projektorhoz csatlakoztatott Extron XTP jeladóval való továbbítását és vezérlését.

**• Energiatakarékos kialakítás, 0,15 W (100–130 V AC)/0,20 W (200–240 V AC) készenléti áramfelvétellel**

Energiatakarékos üzemmódba kapcsolhatja a projektort, ha a [BE] lehetőséget választja a menü [ENERGIATAKARÉKOS] pontjában.

Engedélyezett hálózat esetén: 0,4 W (100–130 V AC)/0,5 W (200–240 V AC)

A hálózat letiltása esetén: 0,15 W (100–130 V AC)/0,20 W (200–240 V AC)

#### 1. Ellenőrizze a termék áttekintését, a mellékelt elemeket és az alkatrészek neveit

#### **• [VILÁGÍTÁSI ÜZEMMÓD] és "széndioxid-mérő" kijelző**

Három [VILÁGÍTÁSI ÜZEMMÓD] opció közül választhat a felhasználás céljának megfelelően. A [FÉNY IGAZÍTÁS] használható a kimeneti teljesítmény csökkentésére és az energiafogyasztás szabályozására is. Az ebben az időtartamban elért energiamegtakarítást a készülék figyelembe veszi a CO2-kibocsátás mennyiségének számításakor, és megjeleníti a megerősítő üzenetben a készülék kikapcsolásakor, valamint a képernyőmenü (SZÉN-DIOXID-KIBOCSÁTÁSMÉRŐ) [INFO.] területén.

## 1-2. Mi van a dobozban?

Győződjön meg róla, hogy a doboz minden felsorolt elemet tartalmaz. Ha bármelyik darab hiányzik, vegye fel a kapcsolatot a forgalmazóval.

Kérjük, őrizze meg az eredeti dobozt és csomagolóanyagokat, hiszen előfordulhat, hogy valamikor a projektort szállítani kell.

#### **Projektor**

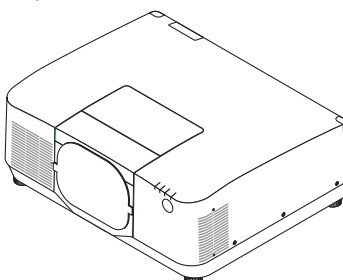

#### **Porvédő sapka objektívhez**

(9NER0271)

\* A projektort lencse nélkül szállítjuk.

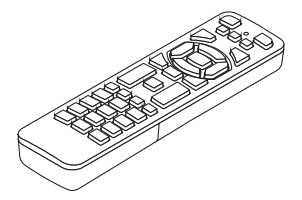

**Távirányító** (7N901322)

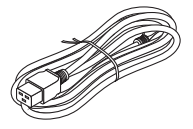

**Tápkábel**

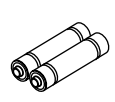

**AAA alkáli elemek (2 db) Tápkábelrögzítő**

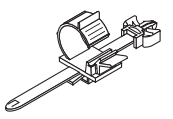

(24C10881)

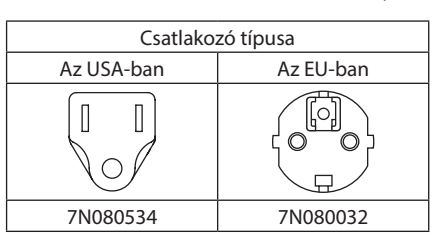

- **• Fontos információ** (TINS-0015VW02)
- **• Gyors üzembehelyezési útmutató**  (TINS-0016VW01)
- **• Biztonsági matrica**  (Ha biztonsági jelszót állítottak be, akkor használja ezt a matricát.)

**Csak az Egyesült Államokban és Kanadában** Korlátozott garancia **Európai vásárlók számára**  Az érvényben lévő garanciális szabályzatunkat weboldalunkon találja: <https://www.sharpnecdisplays.eu>

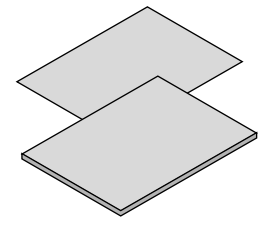

## 1-3. A projektor alkatrészeinek megnevezése

#### Elölről

A lencse külön kapható. A lenti leírás arra az esetre vonatkozik, ahol a felszerelt lencse NP54ZL típusú.

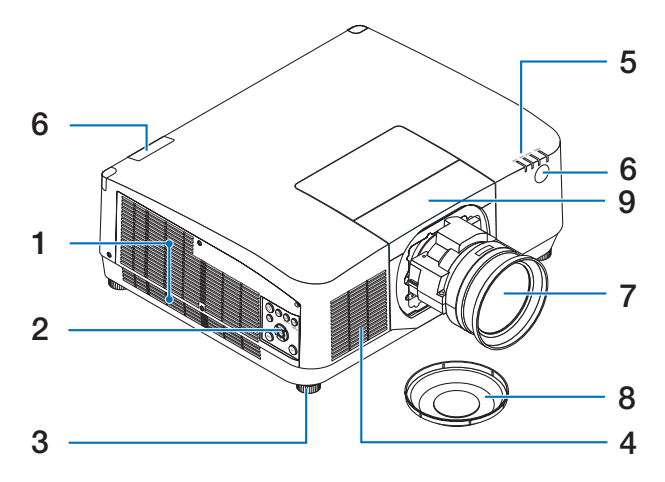

## **1. Kimeneti szellőzőnyílás**

A meleg levegő itt távozik

#### **2. Vezérlőelemek**

A projektor áramellátása BE/KI kikapcsolható, és a kivetített kép jele is váltható át.

#### **3. Dőlésszögállító láb**

Forgassa el a dőlésszög-állító lábakat a bal/ jobb oldali dőlés beállításához.

#### **4. Bemeneti szellőzőnyílás**

A külső levegő segítségével hűti a készüléket.

#### **5. Jelzőfények szakasz**

A jelzőfény bekapcsol vagy villogni kezd a projektor állapotának megfelelően (Áramellátás BE/Készenlét/stb.)

#### **6. Távirányító-érzékelő**

Ez a rész a távvezérlőtől kapja a jeleket. A projektor első és hátsó részén két hely található.

#### **7. Lencse**

A képeket innen vetíti ki a készülék. (Lencseegység, külön kapható.)

#### **8. Lencsevédő sapka**

(A választható lencsét lencsevédő sapkával együtt szállítjuk.)

#### **9. Lencsefedél**

Távolítsa el ezt a lencseegység felszerelésekor és eltávolításakor.

#### Hátulról

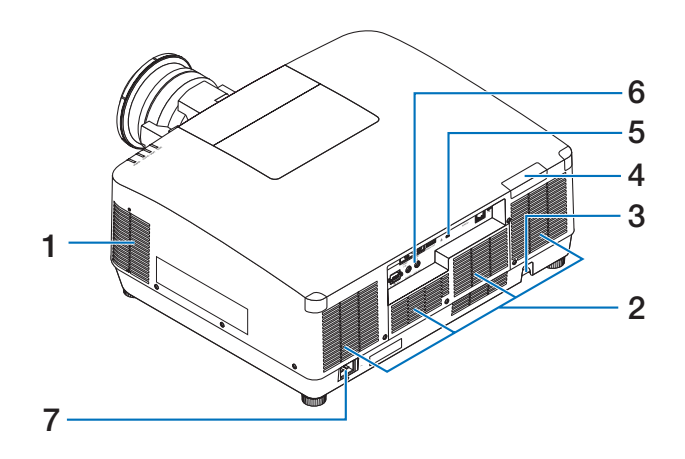

## **1. Kimeneti szellőzőnyílás**

A meleg levegő itt távozik.

#### **2. Bemeneti szellőzőnyílás**

A külső levegő segítségével hűti a készüléket.

#### **3. Biztonsági rúd**

Lopás elleni védőeszköz csatlakoztatása. A biztonsági rúdra legfeljebb 0,18 hüvelyk/4,6 mm átmérőjű biztonsági drótok vagy láncok fűzhetők fel.

#### **4. Távirányító-érzékelő**

Ez a rész a távvezérlőtől kapja a jeleket. A projektor első és hátsó részén két hely található.

#### **5. Biztonsági nyílás ( )\***

Ez akkor használatos, ha lopásgátló kábelt csatlakoztat.

#### A biztonsági és lopásgátló zár a Kensington biztonsági kábelekkel/berendezésekkel kompatibilis. A termékekért látogasson el a Kensington honlapjára.

#### **6. Aljzatok**

Csatlakoztassa a különböző audio- és videoeszközök kábeleit.

#### **7. Hálózati tápellátás bemeneti aljzata**

A mellékelt tápkábel háromtűs végét ide, a másik végét pedig egy aktív elektromos hálózati alizatba dugja.
### Vezérlők/jelzőfények

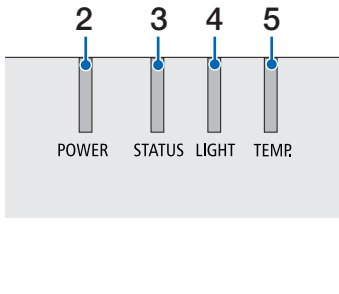

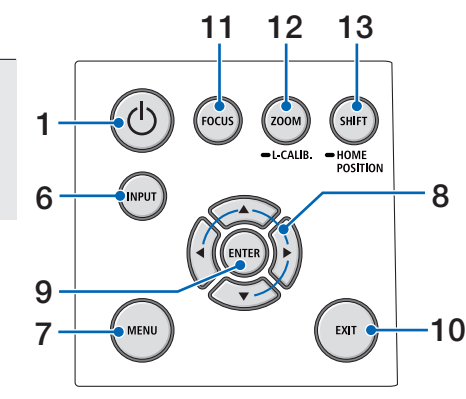

## 1.  $\circledcirc$  (POWER) gomb

A projektor bekapcsolása és készenléti üzemmódja között vált.

Amikor kikapcsolja (készenléti állapotba kapcsolja) a készüléket, a gomb egyszeri megnyomásakor egy megerősítő üzenet jelenik meg, ezért nyomja meg még egyszer a gombot.

### **2. POWER jelzőfény**

A projektor bekapcsolt állapotát jelzi. A készülék bekapcsolt állapotában a jelzőfény kéken világít. A bekapcsolási állapottól függően zölden vagy narancssárga fénnyel világít vagy villog, amikor a készülék ki van kapcsolva. A részleteket lásd a "Jelzőfényüzenet" szakaszban.

 $(\rightarrow 40.$  oldal)

### **3. STATUS jelzőfény**

Ez a jelzőfény világít vagy villog, amikor megnyom egy műveleti gombot, amikor a készülék gombzárolási módban van, vagy amikor a lencséket kalibrálja stb. A részleteket lásd a "Jelzőfényüzenet" szakaszban.  $(\rightarrow 40.$  oldal)

### **4. LIGHT jelzőfény**

A fényforrás állapotát jelzi.

### **5. TEMP. Jelzőfény**

A projektor magas környezeti hőmérsékletét jelzi.

### **6. INPUT gomb**

A bemeneti jel kiválasztása. A gomb rövid megnyomásával megjeleníti a bemenet kiválasztási képernyőjét. Egy másodpercig vagy tovább tartó megnyomása a HDMI1  $\rightarrow$  HDMI2  $\rightarrow$  HDBaseT  $\rightarrow$  SDI sorrendben kezdi meg az automatikus ellenőrzések sorozatát, és bemeneti jel észlelésekor a készülék kivetíti az adott jelet.

### **7. MENU gomb**

Megjeleníti a képernyőmenüt, ahol különböző beállításokat és módosításokat adhat meg.

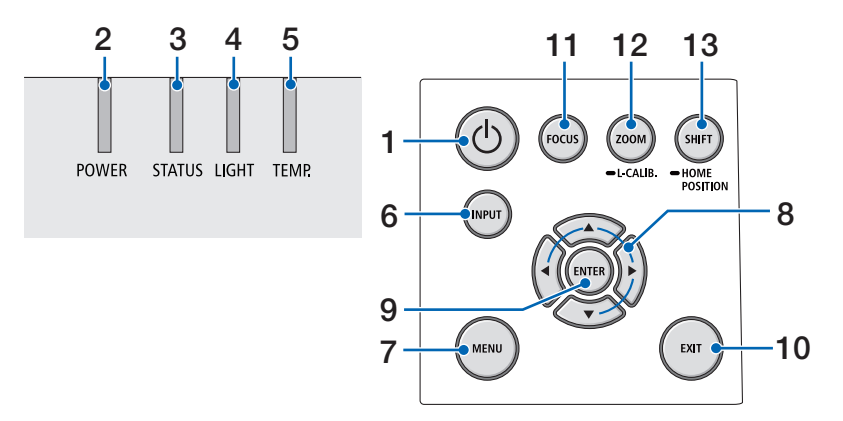

### **8.** ▲▼◀▶ **/ Hangerő gombok** ◀▶

- A képernyőmenü megjelenítésekor használja a ▼▲◀▶ gombokat a beállítani vagy módosítani kívánt elem kiválasztásához.
- Módosítja a mintát a tesztábra megjelenítésekor.
- Ha a képernyőmenü nem jelenik meg, a ◀/▶ gombokkal állítsa be a projektor hangkimenetét.

### **9. ENTER gomb**

A következő menüre lép a képernyőmenü megjelenítésekor. Megerősíti az elemet a megerősítést kérő üzenet megjelenésekor.

### **10. EXIT gomb**

Visszalép a menü előző szintjére a képernyőmenü megjelenítésekor. A kurzor főmenüben való megjelenítésekor bezárja a menüt. Megerősíti a műveletet a megerősítést kérő üzenet megjelenésekor.

### **11. FOCUS gomb**

Megnyitja a fókuszbeállítási képernyőt, és fókuszálja a kivetített képet.

#### **12. ZOOM/L-CALIB. gomb**

- Röviden megnyomva megnyitja a zoom módosítási képernyőjét. A kivetített kép finombeállítása.
- Hosszan megnyomva (két másodpercig vagy tovább) korrigálja a csatlakoztatott lencseegység beállítási tartományát (kalibráció).

### **13. SHIFT/HOME POSITION gomb**

- Röviden megnyomva megjeleníti a lencsehelyzet-eltolás képernyőt. Ezeket a ▼▲◀▶ gombokkal módosíthatja.
- Nyomja meg hosszan (legalább 2 másodpercig) a lencsehelyzet-eltolás eredeti helyzetbe állításához.

### A csatlakozópanel funkciói

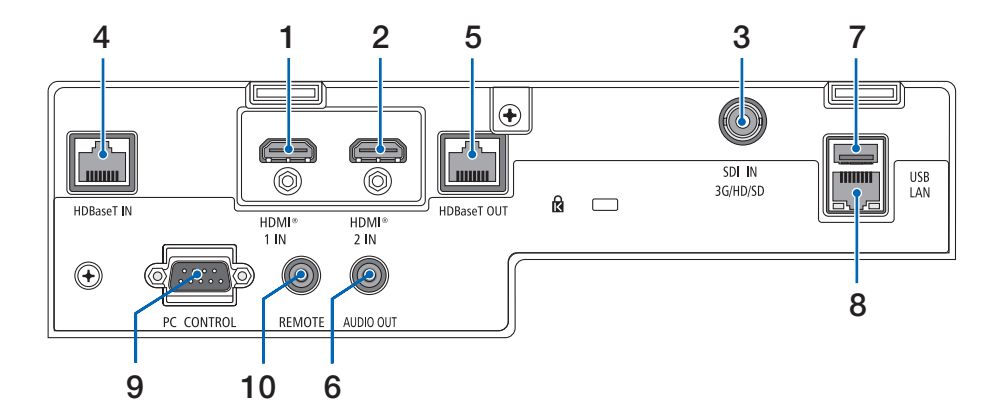

### **1. HDMI 1 IN csatlakozó (A típus)**

Csatlakoztatás egy számítógép, Blu-ray lejátszó stb. kimeneti csatlakozóihoz.

### **2. HDMI 2 IN csatlakozó (A típus)**

Csatlakoztatás egy számítógép, Blu-ray lejátszó stb. kimeneti csatlakozóihoz.

#### **3. SDI IN csatlakozó (BNC)**

A videoeszköz SDI kimeneti csatlakozójához csatlakozik.

### **4. HDBaseT IN port (RJ-45)**

A kereskedelemben kapható HDBaseT-vel kompatibilis jeladó eszközökhöz csatlakozik.

Akkor is használja, ha láncolatban több projektort csatlakoztat.

### **5. HDBaseT OUT port (RJ-45)**

A HDMI 1 IN aljzat, a HDMI 2 IN aljzat és a HDBaseT aljzat bejövő jeleinek kimenete.

### **6. AUDIO OUT Mini jack (sztereó mini)**

A projektor által kivetített képnek megfelelő audiojel kimenete. A kimeneti hangerő a ◀ / ▶ gombokkal módosítható.

### **7. USB port (A típus)**

Csatlakoztasson egy kereskedelmi forgalomban kapható USB-egeret, és használja a menüben való navigáláshoz.

#### MEGJEGYZÉS:

• Nem garantálható az összes kereskedelmi forgalomban elérhető USB-egér megfelelő teljesítménye.

#### **8. LAN port (RJ-45)**

Csatlakoztatja a készüléket egy vezetékes LAN-hoz.

### **9. PC CONTROL port (9 érintkezős D-Sub)**

Ezen a porton keresztül a projektort számítógéphez vagy vezérlőrendszerhez lehet csatlakoztatni. Használatával lehetővé válik a projektor soros kommunikációs protokollal való vezérlése.

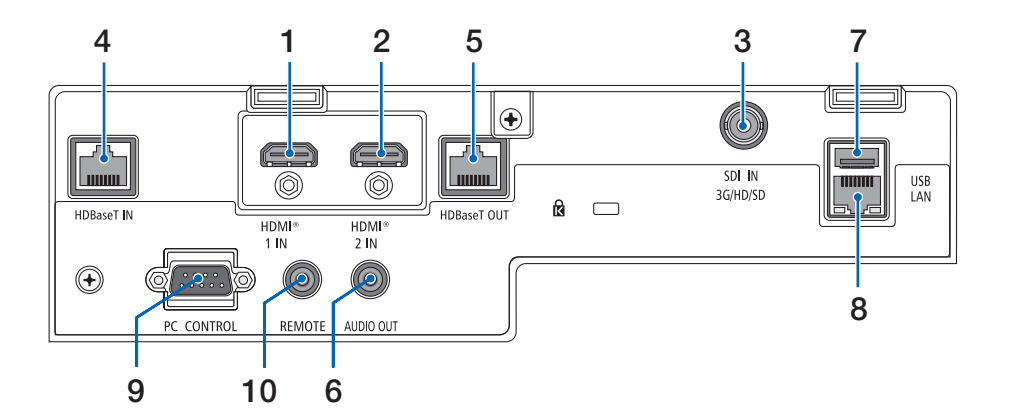

#### **10. REMOTE csatlakozó (sztereó mini)**

Használja ezt a csatlakozót a projektor vezetékes távirányítójához.

#### MEGJEGYZÉS:

- Az infravörös fénnyel működő távirányítóval nem végezhetők műveletek mindaddig, amíg a vezetékes távirányító REMOTE bemenetébe kábel csatlakozik.
- Ha a [HDBaseT] elemet választotta a [TÁVIRÁNYÍTÓ-ÉRZÉ-KELŐK] menüpontban, és a kivetítőhöz a kereskedelemben kapható HDBaseT-t támogató átviteli eszközt csatlakoztatott, az infravörös távirányító-műveletek nem végezhetők el, ha a távirányító jeleinek átvitelét a jeladó eszközben állította be. A távirányító azonban képes infravörös jeleket használni, amikor a jeladó eszköz áramellátása ki van kapcsolva.

## 1-4. A távirányító alkatrészeinek neve

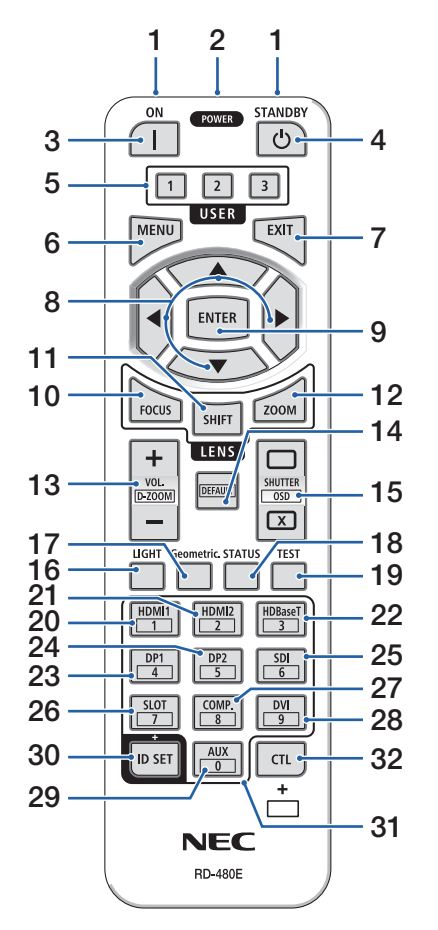

### **1. Infravörös jeladó**

A távirányító infravörös jeleket küld. Irányítsa a távirányítót a projektor távirányító-vevőjére.

### **2. Távirányító jack csatlakozója**

Csatlakoztasson ide egy kereskedelmi forgalomban kapható távirányító-kábelt a vezetékes távirányításhoz.

### **3. POWER ON gomb ( )**

Alvó vagy készenléti üzemmódban BE kapcsolja a készüléket.

### **4. POWER STANDBY gomb ( )**

Az gomb egyszeri megnyomása a leállítást megerősítő üzenetet jeleníti meg. A POWER STANDBY (vagy ENTER) gomb még egyszeri megnyomásával kikapcsolja a projektort.

### **5. USER 1/2/3 gomb**

A következő 14 funkció választható ki és állítható be.

A karakterbeviteli képernyő megjelenítésekor ezt használhatja a karakterbillentvűzet váltásához, szóköz beszúrásához és karakterek törléséhez.

### **6. MENU gomb**

Megjeleníti a képernyőmenüt, ahol különböző beállításokat és módosításokat adhat meg.

### **7. EXIT gomb**

Visszalép a menü előző szintjére a képernyőmenü megjelenítésekor. A kurzor főmenüben való megjelenítésekor bezárja a menüt. Megerősíti a műveletet a megerősítést kérő üzenet megjelenésekor.

### **8.** ▲▼◀▶ **gomb**

- A képernyőmenü megjelenítésekor használja a ▼▲◀▶ gombokat a beállítani vagy módosítani kívánt elem kiválasztásához.
- Módosítja a mintát a tesztábra megjelenítésekor.

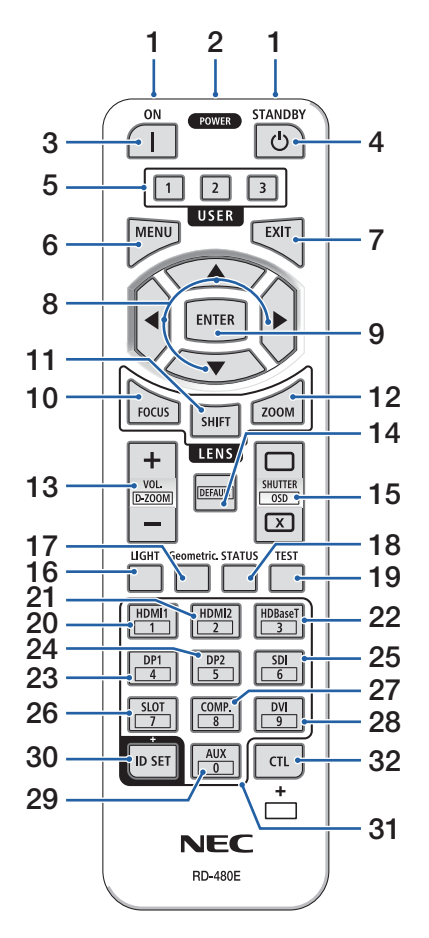

### **9. ENTER gomb**

A következő menüre lép a képernyőmenü megjelenítésekor. Megerősíti az elemet a megerősítést kérő üzenet megjelenésekor.

### **10. FOCUS gomb**

Megnyitja a fókuszigazítási képernyőt. Az élességet (a lencse fókuszát) a ◀/▶ gombokkal állíthatja be.

### **11. SHIFT gomb**

Megjelenik a lencsehelyzet-eltolás képernyő. A lencse helyzetét a ▼▲◀▶ gombokkal állíthatja be.

### **12. ZOOM gomb**

Megnyitja a zoomigazítási képernyőt. A zoom értékét a ◀/▶ gombokkal tudja beállítani.

### **13. VOL./D-ZOOM (+)(−) gomb**

A kimenet audiocsatlakozók hangerejének beállítása. A CTL gomb egyidejű megnyomásával kiterjeszti vagy lekicsinyíti a képet (visszatér az eredeti állapotba).

### **14. DEFAULT gomb**

Ha a képernyőmenü megjelenítésekor egyidejűleg lenyomja a CTL gombot, azzal lenullázza a beállítási értékeket.

Ez csak a Használati útmutatóban DEFAULT jelzésű elemekre vonatkozik.

### **15. SHUTTER/OSD OPEN ( )/CLOSE ( ) gomb**

Nyomja meg a CLOSE gombot a fényforrás kikapcsolásához és a vetítés ideiglenes leállításához. Nyomja meg az OPEN gombot a folytatáshoz. Egyidejűleg nyomja meg a CTL és a CLOSE gombot a képernyőmenü bezárásához (képernyőmenü némítása). Nyomja meg egyszerre a CTL és az OPEN gombot a visszalépéshez.

### **16. LIGHT gomb**

A világítási üzemmód képernyő megjelenítése.

MEGJEGYZÉS:

• Az [IGAZÍTÁS]  $\rightarrow$  [KÉP]  $\rightarrow$  [MÓD] menüpontban megadott beállítások megváltoztatják a megjelenített képet.

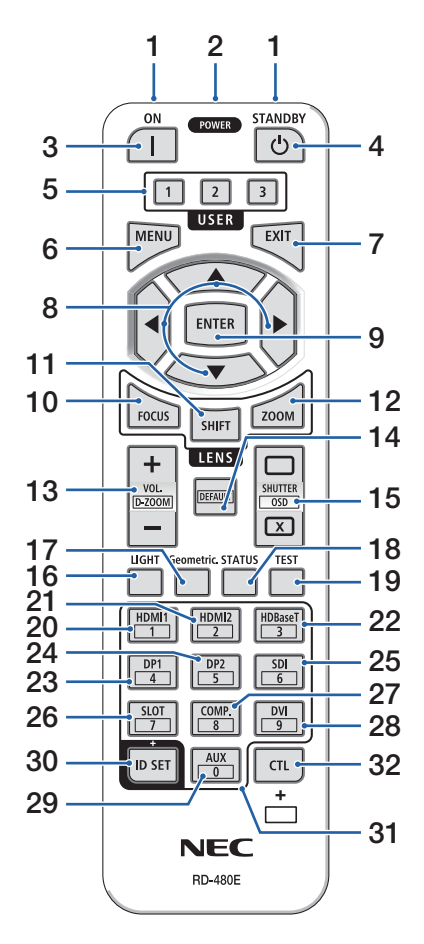

#### **17. Geometric. gomb**

Megjeleníti a [GEOMETRIAI KORREKCIÓ] képernyőt a képernyőmenüből. A kivetített képek torzításának igazítására szolgál.

### **18. STATUS gomb**

Megjeleníti a képernyőmenü [INFO.] pontjának [ÜZEMIDŐ] elemét.

### **19. TEST gomb**

Tesztábra kivetítése.

#### **20. HDMI1 gomb**

A HDMI1 bemenet kiválasztása.

#### **21. HDMI2 gomb**

A HDMI2 bemenet kiválasztása.

#### **22. HDBaseT gomb**

A HDBaseT bemenet kiválasztása.

### **23. DP1 gomb**

(Az ebbe a sorozatba tartozó projektorokon nem használható.)

#### **24. DP2 gomb**

(Az ebbe a sorozatba tartozó projektorokon nem használható.)

#### **25. SDI gomb**

Az SDI bemenet kiválasztása.

#### **26. SLOT gomb**

(Az ebbe a sorozatba tartozó projektorokon nem használható.)

#### **27. COMP. gomb**

(Az ebbe a sorozatba tartozó projektorokon nem használható.)

#### **28. DVI gomb**

(Az ebbe a sorozatba tartozó projektorokon nem használható.)

### **29. AUX gomb**

(Az ebbe a sorozatba tartozó projektorokon nem használható. Jövőbeli bővítéshez)

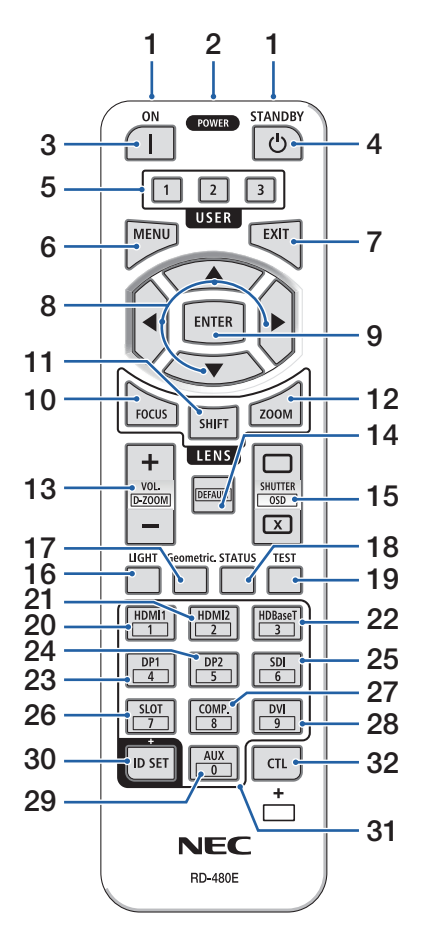

### **30. ID SET gomb**

A vezérlésazonosító beállítására szolgál, amikor a távirányítóval egyedi műveleteket végez több projektoron. A karakterbeviteli billentyűzetre is átvált, amikor megjelenik a karakterbeviteli képernyő.

### **31. Numerikus billentyűzet gomb**

A vezérlésazonosítás beállítására szolgál, amikor a távirányítóval egyedi műveleteket végez több projektoron (vezérlésazonosító beállítása). Ha az ID SET a gomb nyomva tartása közben megnyomja a 0 gombot, törli a vezérlőazonosító beállításait. Közvetlenül adhatja meg az alfanumerikus karaktereket, amikor megjelenik a karakterbeviteli képernyő.

### **32. CTL gomb**

Ez egy többcélú gomb más gombokkal való együttes használathoz.

### Az elemek behelyezése

**1. Nyomja be a fület, majd távolítsa el az elemfedelet.**

- **2. Helyezze be az új, AAA méretű elemeket. Ügyeljen arra, hogy az elemek pozitív és negatív pólusai (+/−) a helyes irányba nézzenek.**
- **3. Csúsztassa vissza a fedelet az elemek fölé úgy, hogy a helyére pattanjon.**

#### MEGJEGYZÉS:

• Különböző mértékben elhasznált vagy különböző típusú elemeket ne használion együtt.

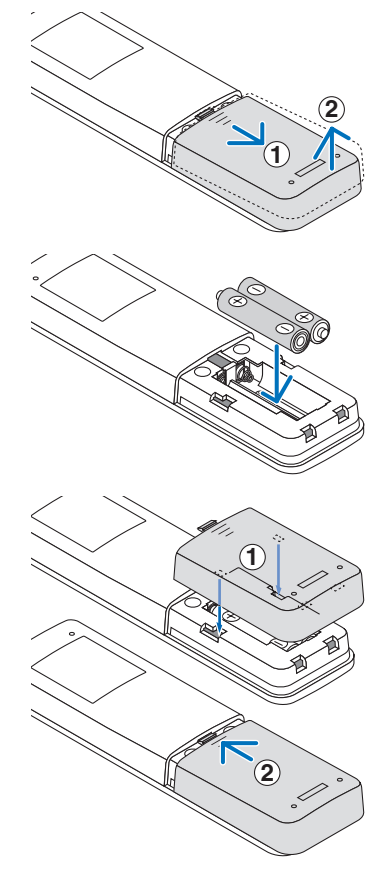

## A távirányítóval kapcsolatos óvintézkedések

- A távirányítót óvatosan kezelje.
- Ha a távirányító nedves lesz, azonnal törölje le.
- Kerülje a túlzott hőséget és páratartalmat.
- Az elemeket ne zárja rövidre, ne tegye ki hőnek, és ne szedje szét.
- Az elemeket ne dobja tűzbe.
- Ha hosszabb ideig nem használja a távirányítót, távolítsa el az elemeket.
- Ügyeljen arra, hogy az elemek pozitív és negatív pólusai (+/−) a helyes irányba nézzenek.
- Ne használjon együtt régi és új, illetve különböző típusú elemeket.
- A használt elemek hulladékkezelését a helyi jogszabályokkal összhangban végezze.
- Ügyeljen arra, hogy ha több projektort helyez egymás közelébe, a távirányító használatával véletlenül más projektorokat is bekapcsolhat.

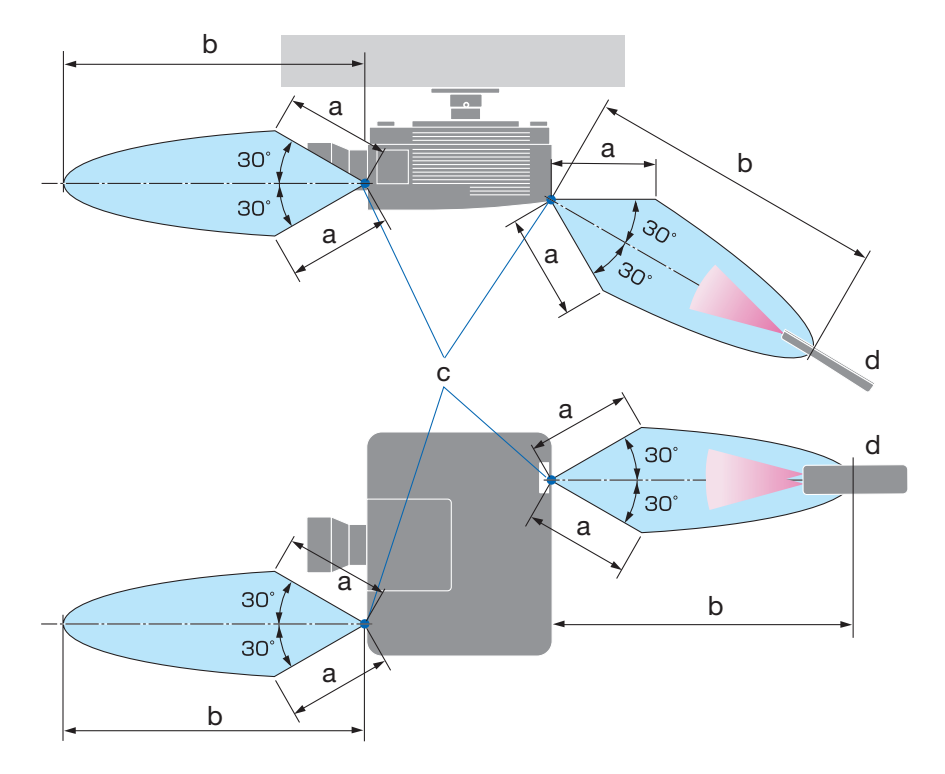

## A vezeték nélküli távirányító hatósugara

a: 7 m/276" / b: 20 m/787" / c: távirányító-érzékelő a projektor készülékházán / d: távirányító

• Ha a távirányító és a projektor közötti tér nem szabad, vagy az érzékelőre erős fény esik, akkor a távirányító nem használható. A projektor alacsony töltöttségi szintű elemekkel működő távirányítóval sem vezérelhető megbízhatóan.

## A távirányító használata vezetékes távirányítóként

Csatlakoztassa a távirányító kábel egyik végét a REMOTE csatlakozóba, a másik végét pedig a távirányítón található távkábel-csatlakozóba.

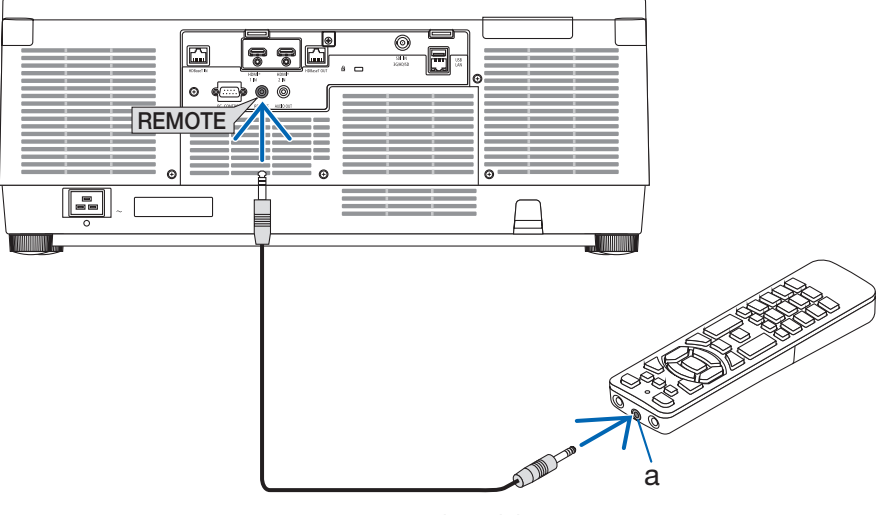

a: távirányító jack csatlakozója

MEGJEGYZÉS:

- Ha távirányító kábele csatlakozik a REMOTE csatlakozóhoz, a távirányító vezeték nélküli infravörös üzemmódban nem használható.
- A távirányító nem kap áramot a projektortól a REMOTE aljzaton keresztül. A távirányító vezetékes üzemmódban történő használatához szükség van az elemekre.

# 2. Kép kivetítése (alapvető művelet)

Ez a szakasz a projektor bekapcsolásának, valamint a kép vetítési felületre való kivetítésének módját írja le.

# 2-1. Kép kivetítésének folyamata

# **1. lépés**

**• A számítógép csatlakoztatása / A tápkábel csatlakoztatása (**→ **[19](#page-48-0). oldal)**

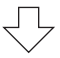

# **2. lépés**

**• A projektor bekapcsolása (**→ **[22.](#page-51-0) oldal)**

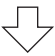

# **3. lépés**

**• Forrás kiválasztása (**→ **[25.](#page-54-0) oldal)**

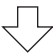

# **4. lépés**

**• A kép méretének és pozíciójának beállítása (**→ **[27](#page-56-0). oldal)**

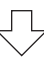

# **5. lépés**

**• Kép és hang beállítása (**→ **[34](#page-63-0). oldal)**

# **6. lépés**

**• Előadás készítése**

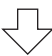

- **7. lépés**
- **• A projektor kikapcsolása (**→ **[35.](#page-64-0) oldal)**

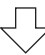

# **8. lépés**

**• Használat utáni teendők (**→ **[36.](#page-65-0) oldal)**

# <span id="page-48-0"></span>2-2. Számítógép csatlakoztatása/Tápkábel csatlakoztatása

### **1. Csatlakoztassa a számítógépet a projektorhoz.**

Ez a szakasz a számítógép-csatlakoztatás egyszerű módját írja le.

Kereskedelemben kapható HDMI-kábellel csatlakoztassa a számítógép HDMI kimeneti és a projektor HDMI 1 IN vagy HDMI 2 IN csatlakozóaljzatát.

### **2. Csatlakoztassa a mellékelt tápkábelt a projektorhoz.**

Először a mellékelt tápkábel három tűs csatlakozóját csatlakoztassa a projektor AC IN aljzatába, majd annak másik végét közvetlenül az elektromos hálózati csatlakozóaljzatba. Ne használjon átalakító dugaszt.

# **A** FIGYELEM:

• Ezt a berendezést a földeléshez csatlakoztatott tápkábellel történő használatra tervezték. A tápkábel földeléshez csatlakoztatásának elmulasztása áramütést okozhat. Kérjük, győződjön meg róla, hogy a tápkábel közvetlenül a fali aljzathoz van csatlakoztatva, és hogy megfelelő a földelés.

Ne használjon 2 eres csatlakozóátalakító adaptert.

• Győződjön meg arról, hogy a projektort és a számítógépet (jelforrás) ugyanahhoz a földeléshez csatlakoztatta.

Ha a projektort és a számítógépet (jelforrás) különböző földeléshez csatlakoztatja, a földelési potenciál ingadozása tüzet vagy füstöt okozhat.

• A tápvezeték meglazulásának megelőzése érdekében a tápkábelrögzítő használata előtt győződjön meg arról, hogy a tápvezeték dugójának mindkét villáját teljesen bedugta-e a kivetítő AC IN aljzatába. A tápvezeték laza érintkezése tüzet vagy áramütést eredményezhet.

A tápkábel csatlakoztatását követően a projektor POWER jelzőfénye világít.

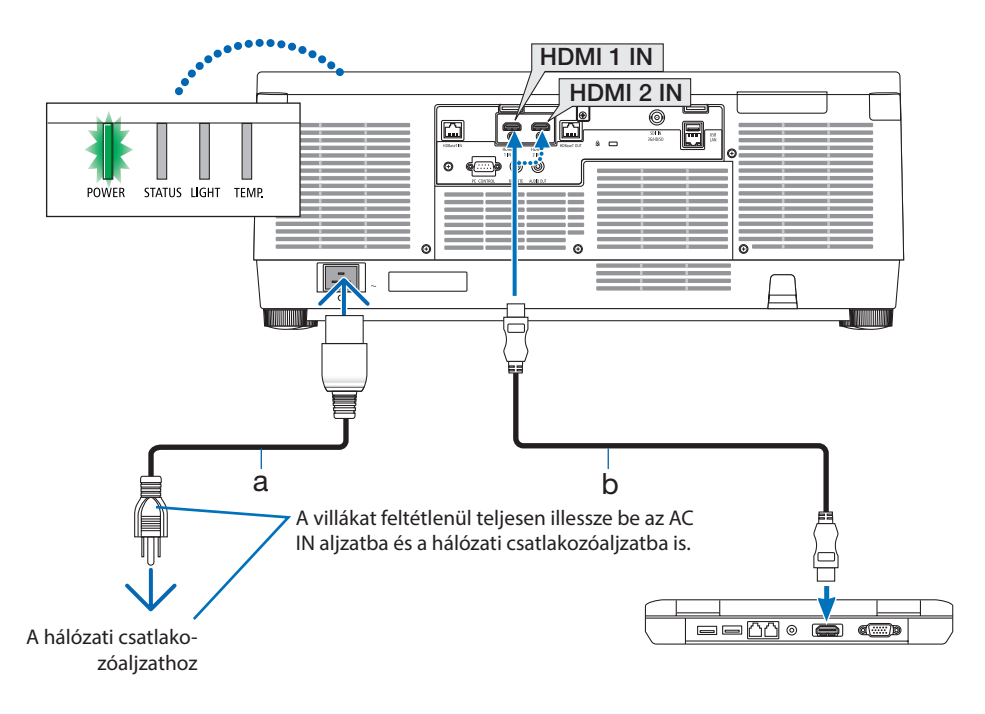

a: tápkábel (tartozék) / b: HDMI kábel (nem tartozék)

• Használjon prémium, nagy sebességű HDMI kábelt.

# **FIGYELEM:**

A szokásos használatot megszakító, a POWER gombbal vagy a tápellátás kiiktatásával való lekapcsolásakor a projektor egyes részei átmenetileg forrók maradhatnak. A projektor felemelésekor legyen óvatos.

## A tápkábelrögzítő használata

Használja a tápkábelrögzítőt annak megelőzése érdekében, hogy a tápkábel véletlenül kihúzódjon a projektor AC IN aljzatából.

#### MEGJEGYZÉS:

- Amennyiben meghúzza a tápkábelt, míg a tápkábelrögzítő a vezetéket a csatlakozóba rögzíti, a fő egység leeshet és károsodhat
- ① Igazítsa a tápkábel tüskéjének hegyét az AC IN furatához, a tápkábel felé néző szorítókapoccsal, és nyomja be.
- ② Vezesse át a tápkábelt a szorítókapcson, majd nyomja össze a szorítókapcsot a rögzítéshez.
- ③ Csúsztassa a szorítókapcsot a hálózati csatlakozódugó aljáig.

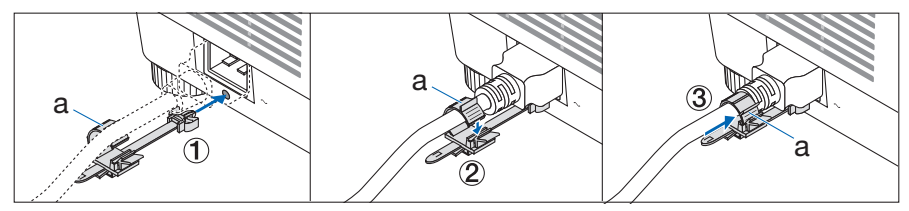

a: szorítókapocs

# <span id="page-51-0"></span>2-3. A projektor bekapcsolása

# **FIGYELMEZTETÉS**

A projektor erős fényt bocsát ki. A készülék bekapcsolásakor a projektort oldalról vagy hátulról működtesse (a veszélyzónán kívülről). Ezenkívül, az áramellátás bekapcsolásakor, bizonyosodjon meg arról, hogy senki sem néz a vetítési tartományon belül a lencsébe.

**1. Vegye le a lencsevédő sapkát.**

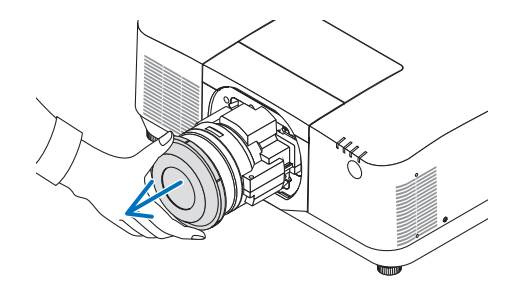

#### **2. Nyomja meg a projektor készülékházán található (POWER) vagy a távirányítón található POWER ON gombot.**

A zölden világító POWER jelzőfény kéken kezd villogni. Ezután a készülék kivetíti a képet a vetítési felületre.

TIPP:

• Ha megjelenik a "A PROJEKTOR ZÁROLVA! ADJA MEG JEL-SZAVÁT." üzenet, az azt jelzi, hogy a [BIZTONSÁG] funkció be van kapcsolva.

A projektor bekapcsolása után ellenőrizze, be van-e kapcsolva a számítógép vagy a videoforrás.

MEGJEGYZÉS:

• Amikor nem érkezik bemeneti jel, kék képernyő (kék háttér) látható (gyári alapértelmezett beállítások mellett).

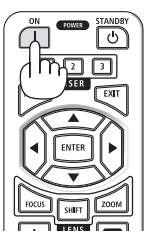

### Lencse kalibrálásának elvégzése

A külön megvásárolható lencseegység felszerelését vagy cseréjét követően hajtsa végre a [LENCSE KALIBRÁLÁS] műveletet a készülékházon található ZOOM/L-CALIB. gomb két másodpercnél tovább tartó lenyomásával.

A kalibráció korrigálja az állítható zoom, döntés és élességállítási tartomány beállítását. Ha nem végzik el a kalibrációt, akkor lehet, hogy nem képes elérni a legjobb élességet és zoomot még a lencsék élességének és zoomjának manuális beállításával sem.

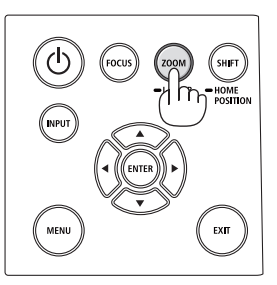

# Megjegyzés az indítási ablakról (Menü nyelvének kiválasztása képernyő)

Amikor először kapcsolja be a projektort, akkor az indítási menü jelenik meg. 30 nyelv közül van lehetősége kiválasztani a menü nyelvét.

## **A menük nyelve a következő lépések végrehajtásával választható ki:**

**1. A** ▲**,** ▼**,** ◀ **vagy a** ▶ **gomb használatával válassza ki a menüből a 30 nyelv egyikét.**

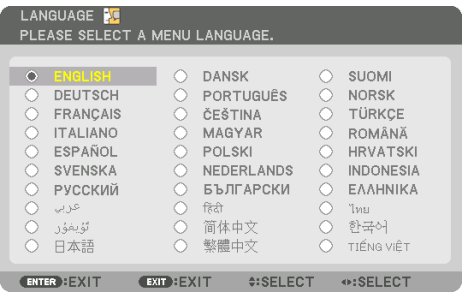

**2. A kiválasztáshoz nyomja meg az ENTER gombot.**

A fentiek elvégzése után rátérhet a menü további kezelésére.

A menük nyelve kívánság szerint később is módosítható.

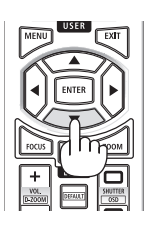

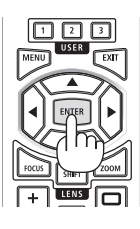

#### MEGJEGYZÉS:

- Ha megjelenik az [KÉRJÜK, ÁLLÍTSA BE A DÁTUMOT ÉS AZ IDŐT.] üzenet, akkor adja meg az aktuális dátumot és időt. Abban az esetben, ha ez az üzenet nem jelenik meg, ajánlatos megadni a [DÁTUM ÉS IDŐ BEÁLLÍTÁSA] menüben az értékeket.
- A projektor bekapcsolt állapotában ne helyezze a lencsére a lencsevédőt. A fennmaradt lencsevédő a magas hőmérséklet hatására elgörbülhet.
- Ha a STATUS jelzőfény narancs színű fénnyel világít az áramellátás gomb megnyomásakor, a projektor nem kapcsolódik be, mert a [VEZÉRLŐPULT LEZÁRÁSA] beállításnál a [BE] van megadva. A zár a funkció kikapcsolásával oldható fel.
- A tápellátás nem szakítható meg az áramellátás gomb használatával, amikor a POWER jelzőfény kék színnel, rövid ciklusokban villog.
- Ha a projektort alvó vagy más hasonló módban van, a belső részegységek hőmérséklete akkor is emelkedhet, ha a projektort normál üzemi hőmérsékleten használja. Ha ebben az állapotban bekapcsolja a készüléket, bekapcsol a hűtőventilátor, és a készülék rövid idő elteltével kivetíti a képet.

# <span id="page-54-0"></span>2-4. Forrás kiválasztása

# A számítógépes vagy egyéb videoforrás kiválasztása

MEGJEGYZÉS:

• Kapcsolja be a projektorhoz csatlakoztatott számítógépet vagy egyéb videoforrásként szolgáló eszközt.

# **Automatikus jelérzékelés**

Nyomja meg az INPUT gombot legalább 1 másodpercig. A projektor ekkor keresni kezdi az elérhető bemeneti forrást, majd megjeleníti annak képét. A bemenetek sorrendje a következő:  $HDM11 \rightarrow HDM12 \rightarrow HDBaseT \rightarrow SDI \rightarrow HDM11 \rightarrow ...$ 

• Nyomja meg röviden a [BEMENET] képernyő megjelenítéséhez.

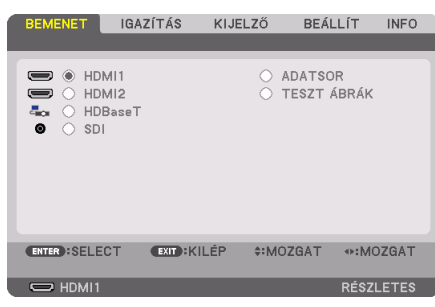

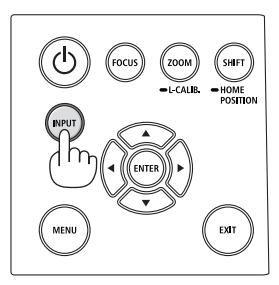

• Nyomja meg a ▼/▲ gombokat a bemeneti csatlakozó kiválasztásához, majd az ENTER gombot a bemenet átváltásához. A [BEMENET] képernyőn a menü törléséhez nyomja meg a MENU vagy az EXIT gombot.

TIPP:

• Azokat a bemeneteket, amelyeken nem érkezik jel, a projektor kihagyja.

# **A távirányító használata**

Nyomja meg a HDMI1, HDMI2, HDBaseT vagy SDI gombok egyikét.

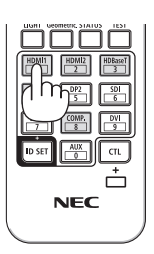

### **Az alapértelmezett forrás kiválasztása**

A projektor lehetőséget kínál a források egyikének alapértelmezettként való megjelölésére – ezt követően minden egyes bekapcsoláskor az adott forrás képét fogja kivetíteni.

**1. Nyomja meg a MENU gombot.**

Megjelenik a projektor menüje.

- **2. Nyomja meg a** ▶ **gombot a [BEÁLLÍT] kiválasztásához, majd a** ▼ **vagy az ENTER gombot a [MENÜ(1)] kiválasztásához.**
- **3. Nyomja meg a** ▶ **gombot a [FORRÁS OPCIÓK] kiválasztásához, majd a** ▼ **vagy az ENTER gombot.**
- **4. Válassza az [ALAP BEMENET KIVÁL] lehetőséget, majd nyomja meg az ENTER gombot.**

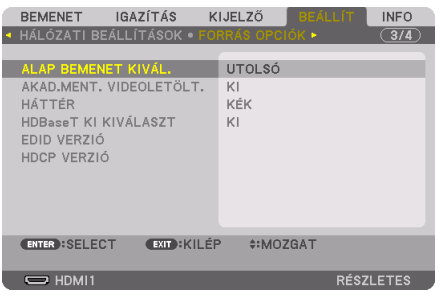

Megjelenik az [ALAP BEMENET KIVÁL.] képernyő.

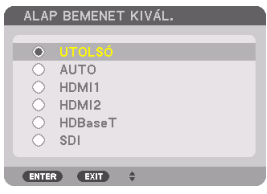

- **5. Válassza ki az alapértelmezettként beállítani kívánt forrást, majd nyomja meg az ENTER gombot.**
- **6. Az EXIT gomb néhány alkalommal történő lenyomásával lépjen ki a menüből.**
- **7. Indítsa újra a projektort.**

A projektor a fenti 5. lépésben kiválasztott forrás képét fogja kivetíteni.

# <span id="page-56-0"></span>2-5. A képméret és -pozíció beállítása

A kép méretének és pozíciójának beállításához használja a lencsehelyzet-eltolás gombot, a dőlésszög állító lábat, valamint a zoom és az élességállítás lehetőséget.

Az áttekinthetőség érdekében ennek a szakasznak az ábráin a kábelek nem láthatók.

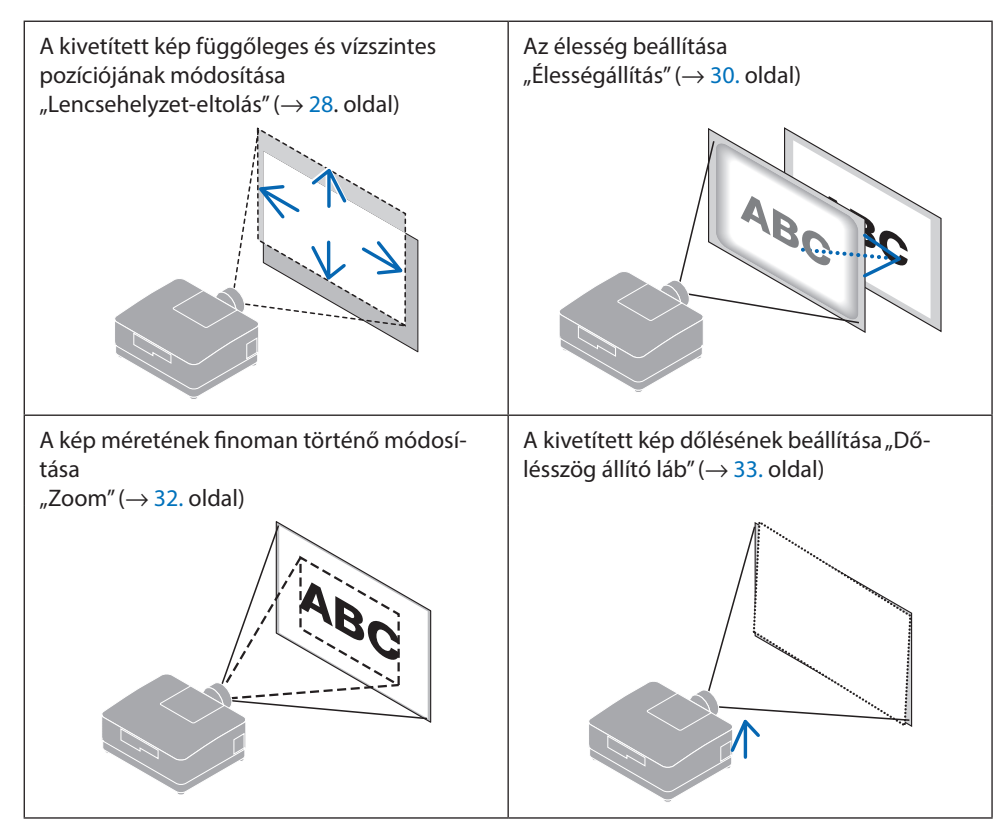

## <span id="page-57-0"></span>A kép függőleges pozíciójának módosítása (Lencsehelyzet-eltolás)

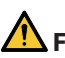

# **FIGYELEM**

- A beállítást a projektor mögött vagy mellett elhelyezkedve végezze el. Ha ezeket a beállításokat elölről végzi, a szemét erős fénynek és sérüléseknek teheti ki.
- Tartsa távol a kezét a lencse tartórészétől a lencsehelyzet-eltolás végzése alatt. Ellenkező esetben az ujjai beszorulhatnak a mozgó lencse alá.
- **1. Nyomja meg a SHIFT/HOME POSITION gombot a házon vagy a távirányító SHIFT gombját.**

Megjelenik a [LENCSE VÁLTÁS] képernyő.

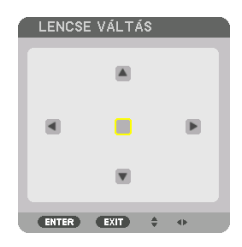

**2. A kivetített képet a** ▼▲◀▶ **gombokkal mozgathatja.**

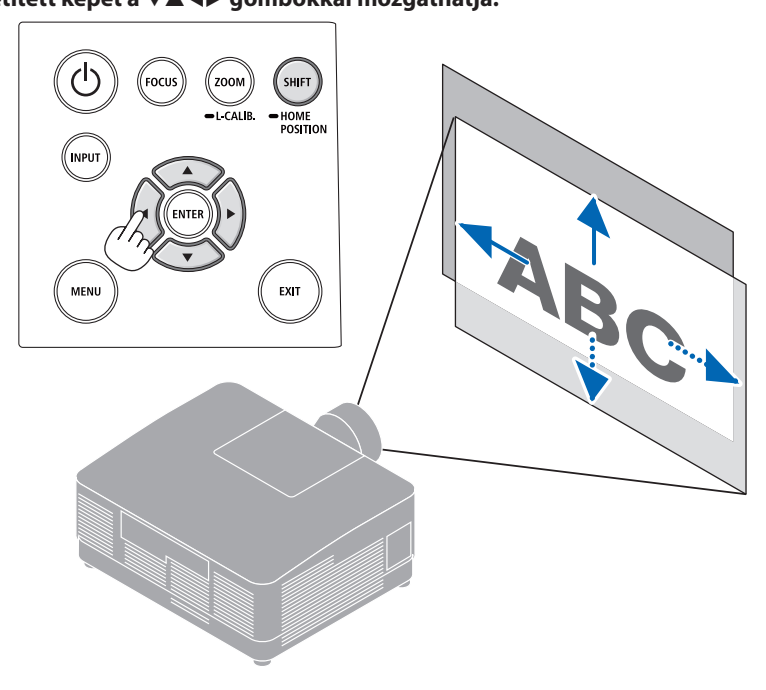

### **A lencse visszaállítása a kezdő pozícióba**

Nyomja meg és tartsa lenyomva a SHIFT/HOME POSITION gombot több mint 2 másodpercig. A projektorra szerelt lencse visszatér a kezdő pozícióba. (nagyjából középállásba)

#### MEGJEGYZÉS:

• A lencse átlós irányban felvett szélső helyzete mellett a vetítési felület periférikus területe sötétté, árnyékossá válik.

#### TIPP:

• Az alábbi ábra az NP54ZL lencseegység lencsehelyzet-eltolásának beállítási tartományát (vetítési mód: asztali/elöl) mutatja.

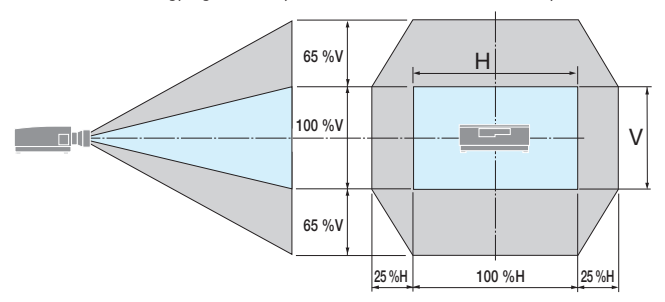

Szimbólumok leírása: A V a függőlegest (a kivetített kép magassága), a H a vízszintest (a kivetített kép szélessége) jelöli.

# <span id="page-59-0"></span>Élességállítás

Az élességállítást azután ajánlott elvégezni, miután a kivetítővel több mint 30 percig a TESZTÁBRA állapotban vetítettünk.

### **Alkalmazható lencse: NP51ZL/NP52ZL/NP53ZL**

**1. Nyomja meg a FOCUS gombot.**

Megjelenik a [LENCSEFÓKUSZ] vezérlőképernyő. LENCSE FÓKUSZ

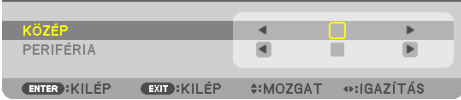

Az élesség beállításához nyomja meg a ◀▶ gombokat.

- **2. Ha a kurzor a képernyőmenü [KÖZÉP] részén van, nyomja meg a** ◀ **vagy a** ▶ **gombot az élesség optikai tengely körüli beállításához.**
	- A képen annak egy példája látható, amikor a lencsehelyzet-eltolás felfelé történik. Módosítsa a lencse beállítását, amíg a vetítési felület alsó széle fókuszba nem kerül.

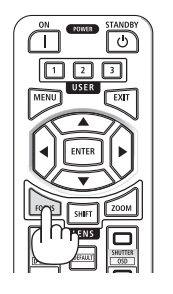

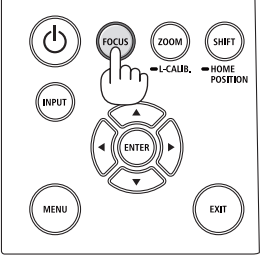

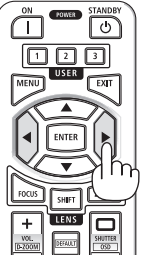

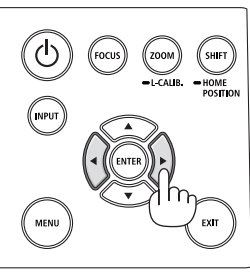

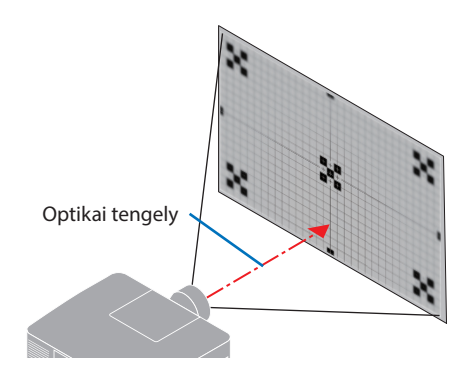

**3. Nyomja meg a** ▼ **gombot a képernyőmenüben a [PERIFÉRIA] lehetőség kiválasztásához, majd nyomja meg a** ◀ **vagy** ▶ **gombot a vetítési felület perifériaterületének élességállításához.**

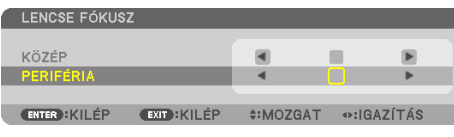

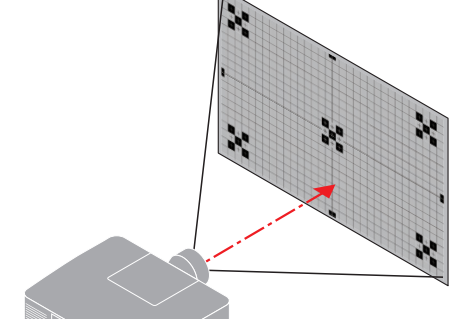

 **4. Ismételje meg a 2. és 3. lépést, amíg a teljes vetítési felület fókuszba nem kerül.**

### **Alkalmazható lencse: NP54ZL/NP55ZL/NP56ZL**

**1. Nyomja meg a FOCUS gombot.**

Megjelenik a [LENCSEFÓKUSZ] vezérlőképernyő.

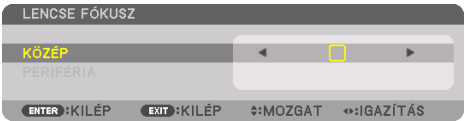

Az élesség beállításához nyomja meg a ◀▶ gombokat.

\* A [PERIFÉRIA] LENCSEÉLESSÉG ehhez a lencseegységhez nem áll rendelkezésre.

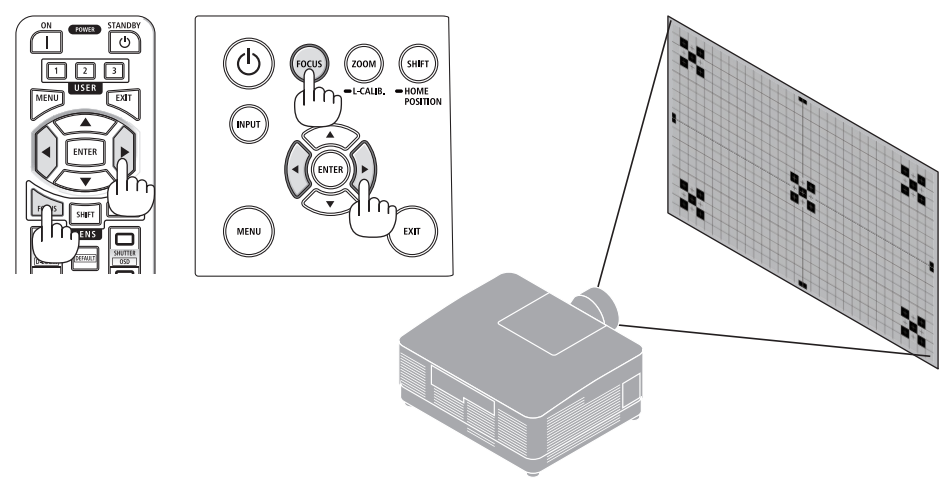

### <span id="page-61-0"></span>Zoom

**1. Nyomja meg a ZOOM/L-CALIB. gombot.**

Megjelenik a [ZOOM] beállítási képernyője.

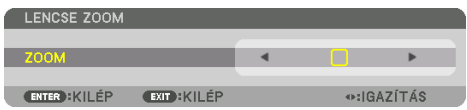

\* A másik mód a távirányító ZOOM gombjának megnyomása.

Az zoom beállításához nyomja meg a ◀▶ gombokat.

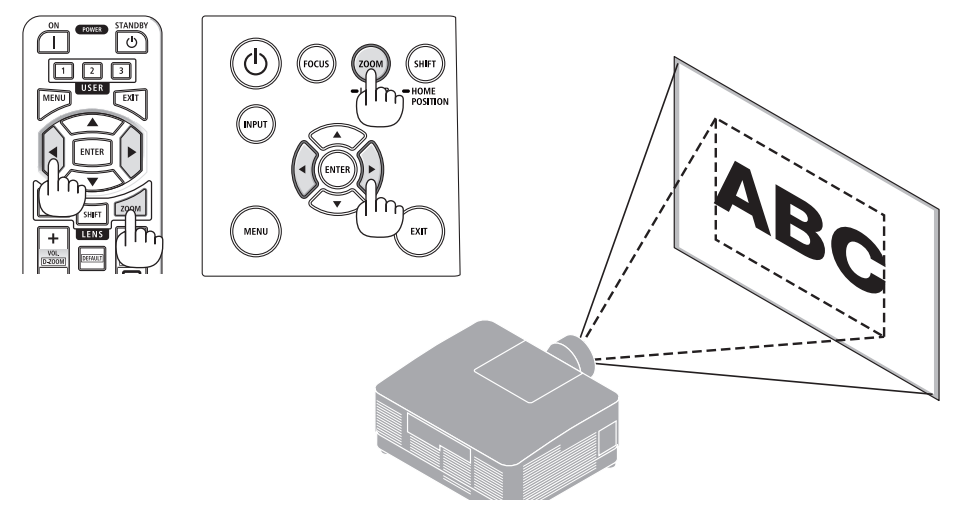

## <span id="page-62-0"></span>Dőlésszögállító láb beállítása

**1. A beállítás a jobb és a bal oldali dőlésszögállító láb forgatásával végezhető el.**

A forgatással változik a dőlésszögállító láb által tartott magasság.

A kép szintbe állításához forgassa el az egyik dőlésszögállító lábat.

- A dőlésszögállító láb legfeljebb 10 mm-el hosszabbítható meg.
- A dőlésszögállító láb használatával a projektor legfeljebb 1,4º-kal dönthető meg.

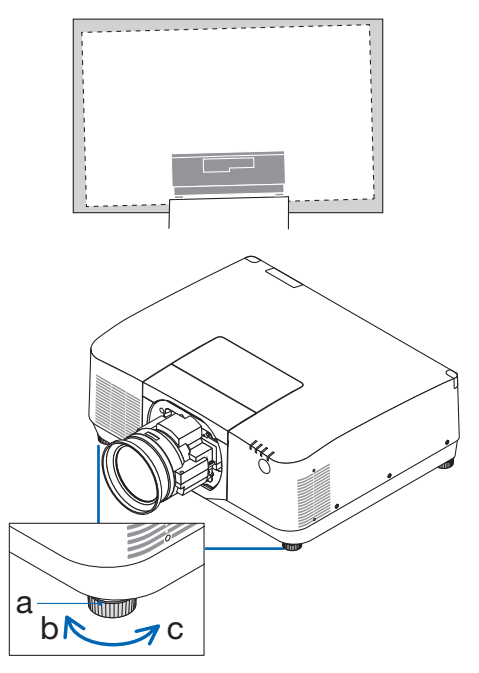

a: dőlésszögállító láb / b: fel / c: le

#### MEGJEGYZÉS:

- A dőlésszögállító lábat 10 mm-nél hosszabbra ne állítsa. Ha mégis így tesz, akkor a kivetítő instabil lesz.
- A dőlésszögállító lábat a projektor felszerelési hajlásszögének beállításától eltérő célra ne használja. Ha a dőlésszögállító lábakat helytelenül kezeli, azaz például a projektort azoknál fogva hordozza vagy azokkal akasztja fel a falra, akkor a projektor könnyen károsodást szenvedhet.

# <span id="page-63-0"></span>2-6. A kép és a hang beállítása

### A kép beállítása

A képernyőmenü [IGAZÍTÁS] menüpontjának megjelenítése és a kép beállítása. Részletekért olvassa el a Telepítési útmutatót.

### Hangerő növelése vagy csökkentése

Az AUDIO OUT csatlakozón keresztül érkező hang ereje állítható.

Fontos:

• Ne tekerje a hangerőt maximumra a projektor AUDIO OUT csatlakozójához csatlakoztatott külső hangszórórendszeren. Ha mégis így tesz, az a projektor be- és kikapcsolásakor váratlan, hangos hanghatást válthat ki, mely halláskárosodást okozhat. A hangerő külső hangszórórendszeren történő beállításakor a hangerőt állítsa a hangszórórendszer skálájának felénél kisebb értékre, és a projektoron állítsa be a megfelelő hangerőt.

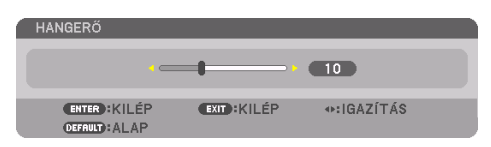

Amikor a kivetítő menüje nem látható, a kivetítő készülékházán található ◀ és ▶ gomb hangerőszabályzóként használható.

• A távirányítón nyomja meg a VOL./D-ZOOM (+) vagy a (−) gombot.

MEGJEGYZÉS:

- A hangerő nem szabályozható a ◀ vagy ▶ gombokkal az alábbi esetekben.
	- A képernyőmenü megjelenítésekor
	- Ha a képernyőt a VOL./D-ZOOM (+)(−) gombok megnyomásával nagyítja, miközben lenyomva tartja a távirányító CTL gombját

**X** Hangerő növelése Hangerő csökkentése

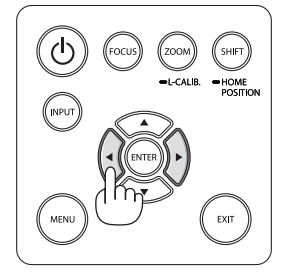

# <span id="page-64-0"></span>2-7. A projektor kikapcsolása

# **A kivetítő kikapcsolásához:**

**1. Először nyomja meg a projektor készülékházán található (POWER) gombot vagy a távirányítón található STANDBY gombot.** 

Az [KIKAPCSOLÁS / BIZTOS BENNE? / SZÉN-DIOXID MEGTAKARÍTÁSI SZAKASZ 0.000[g-CO2]] üzenet jelenik meg.

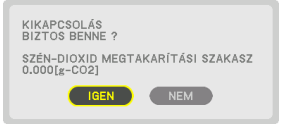

**2. Ezután nyomja meg az ENTER gombot, vagy nyomia meg ismét a**  $\circled{O}$  **(POWER) yagy a STANDBY gombot.**

A fényforrás kikapcsol, és az áramellátás megszakad.

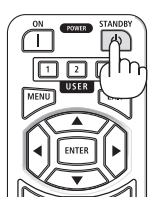

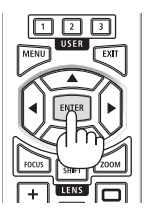

# **FIGYELEM**

• A szokásos használatot megszakító, a POWER gombbal vagy a tápellátás kiiktatásával való lekapcsolásakor a projektor egyes részei átmenetileg forrók maradhatnak. A projektor felemelésekor legyen óvatos.

MEGJEGYZÉS:

- A POWER jelzőfény kék színnel, rövid ciklusokban való villogása során a kivetítőt nem lehet kikapcsolni.
- Kép kivetítése közben a tápkábelt ne húzza ki se a projektorból, se az elektromos hálózati csatlakozóaljzatból. Ha mégis így tesz, megsérülhet a projektor AC IN csatlakozója vagy hálózati csatlakozódugójának érintkezője. Ha kivetítéskor ki akarja kapcsolni a hálózati áramot, használja az árammegszakítót stb.
- A projektor tápellátását a beállítások változtatását és a paraméterek módosítását vagy a menü bezárását követő 10 másodpercen belül ne válassza le. Ha mégis így tesz, akkor a beállítások és a paraméterek elveszhetnek.

# <span id="page-65-0"></span>2-8. Használat után

#### **1. Húzza ki a tápkábelt.**

- ① A tápkábelrögzítő gombját lenyomva tartva húzza azt megfelelő helyre.
- ② Nyomja le a szorítókapcson található gombot a szorítókapocs kinyitásához, majd vegye ki a tápkábelt.

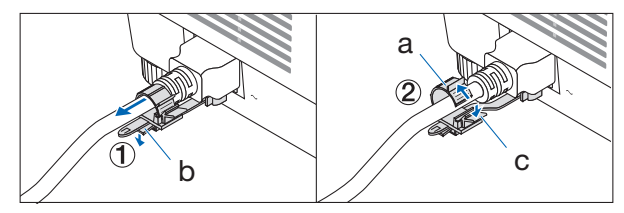

a: szorítókapocs / b: gomb (tápkábelrögzítő) / c: gomb (szorítókapocs)

- **2. Húzza ki az egyéb kábeleket is.**
- **3. Helyezze a lencsére a lencsevédő sapkát.**
- **4. A meghosszabbított dőlésszögállító lábakat a projektor mozgatása előtt csavarja be.**

# 3. Függelék

# 3-1. Műszaki adatok

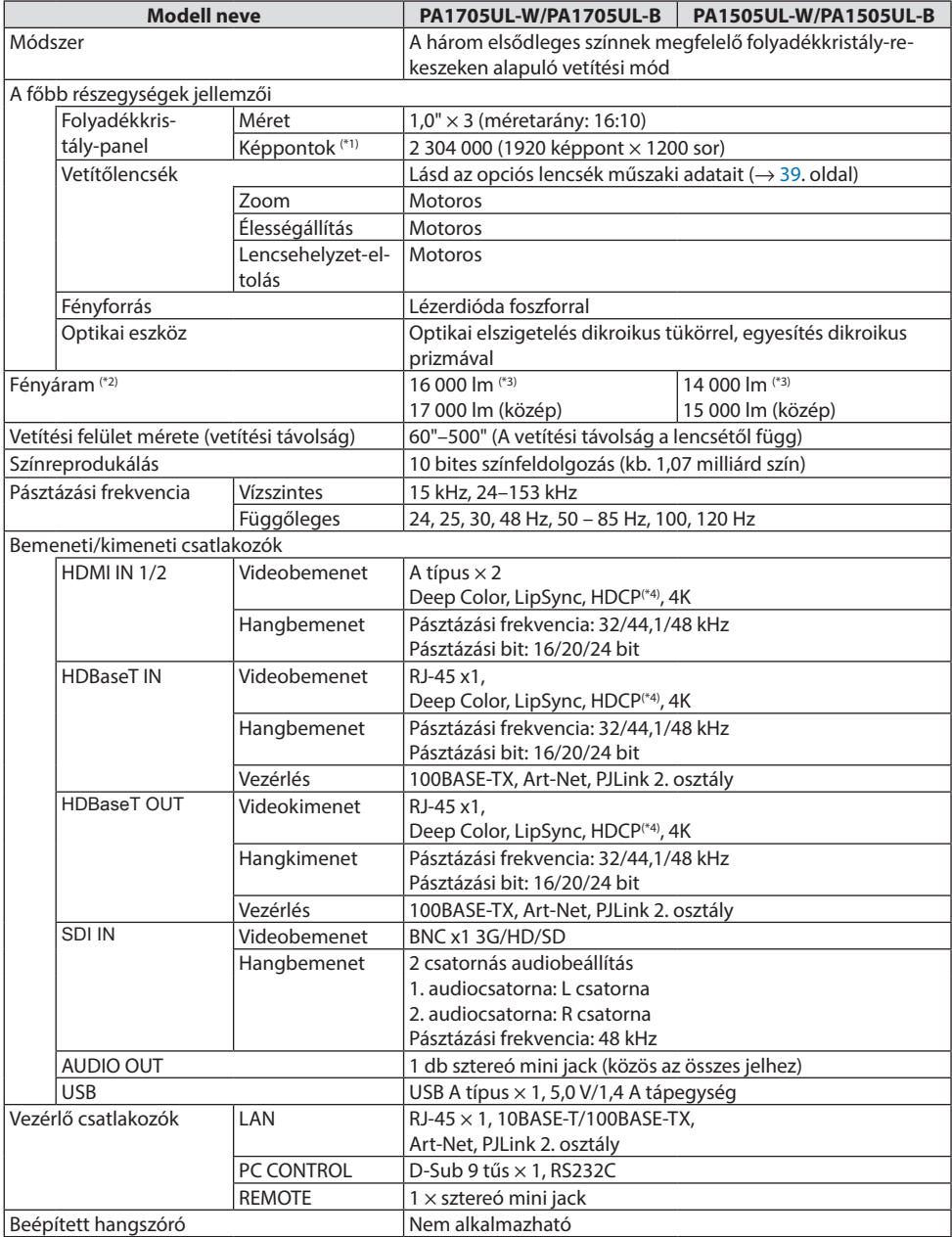

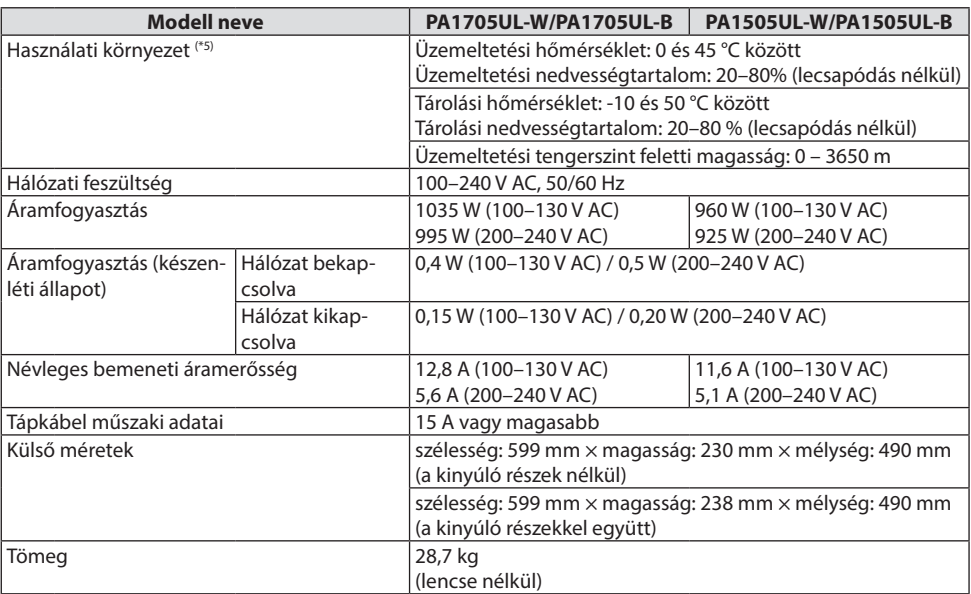

\*1 A ténylegesen működő képpontok aránya 99,99%-nál nagyobb.

- \*2 Ez a fényerő az NP54ZL (külön megvásárolható) és [REF. VILÁGÍTÁSI ÜZEMMÓD] beállítása [NORMÁL], [REF. FÉNY IGAZÍTÁSI beállítása [100], az [ELŐREBEÁLLÍTOTT] beállítása pedig [TELJ. F.ERŐ]. A [FÉNY IGAZÍTÁS] használata csökkenti a fényerőt. Az [ELŐRE BEÁLLÍTOTT] üzemmódtól eltérő üzemmód kiválasztása esetén a fényáram kicsit alacsonyabb is lehet.
- \*3 Az ISO21118-2020 szabványnak megfelelően
- \*4 Adott esetben abból, hogy a HDMI bemeneten keresztül érkező tartalom nem tekinthető meg, nem feltétlenül lehet a kivetítő működési hibájára következtetni. A HDCP alkalmazása magával hozza azt az eshetőséget, hogy bizonyos HDCP technológiával védett tartalmak – a HDCP közösség (Digital Content Protection, LLC) döntésének, szándékának megfelelően – nem jeleníthetők meg.

Videó: HDR, Deep Color, 8/10/12 bit, Lip Sync.

Audió: LPCM; legfeljebb 2 csat., mintavételi frekvencia 32/44,1/48 KHz, bitfelbontás; 16/20/24 bit

HDMI: Támogatott: HDCP 2.2/1.4

HDBaseT: Támogatott: HDCP 2.2/1.4

- \*5 A projektor védelmi funkciói a működési környezettől függően aktiválódnak.
- További információkért látogasson el ide:

Egyesült Államok:<https://www.sharpnecdisplays.us>

Európa: <https://www.sharpnecdisplays.eu>

Globális: <https://www.sharp-nec-displays.com/global/>

Az opcionális tartozékokra vonatkozó információkért látogassa meg weboldalunkat, vagy tekintse meg brosúránkat.

A műszaki adatok előzetes értesítés nélkül változhatnak.

# <span id="page-68-0"></span>**Opcionális lencse (külön kapható)**

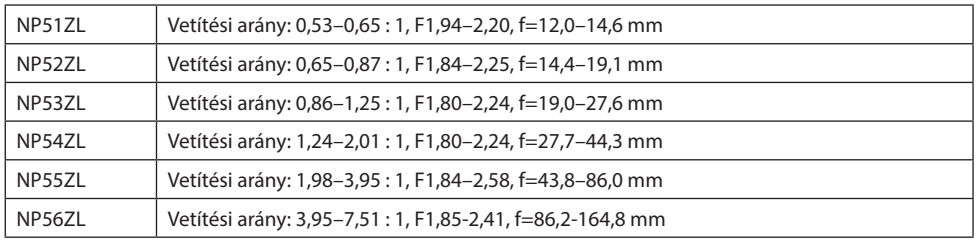

MEGJEGYZÉS:

- A fenti vetítési arány 100"-es képernyőre történő kivetítésre vonatkozik.
- Az NP51ZL és az NP56ZL 2024. június után egymást követően kerülnek piacra.

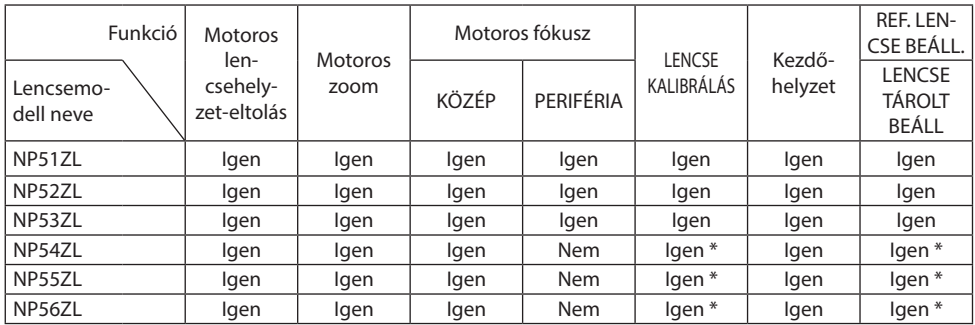

\* Kivéve [PERIFÉRIA] fókusz

# 3-2. Hibaelhárítás

Ez a szakasz a projektor üzembe helyezése és használata során esetlegesen felmerülő problémák megoldásához nyújt segítséget.

## Az egyes jelzőfények funkciója

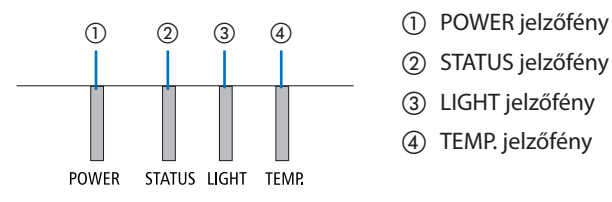

- 
- ② STATUS jelzőfény
- ③ LIGHT jelzőfény
- ④ TEMP. jelzőfény

### Jelzőfényüzenet (állapotüzenet)

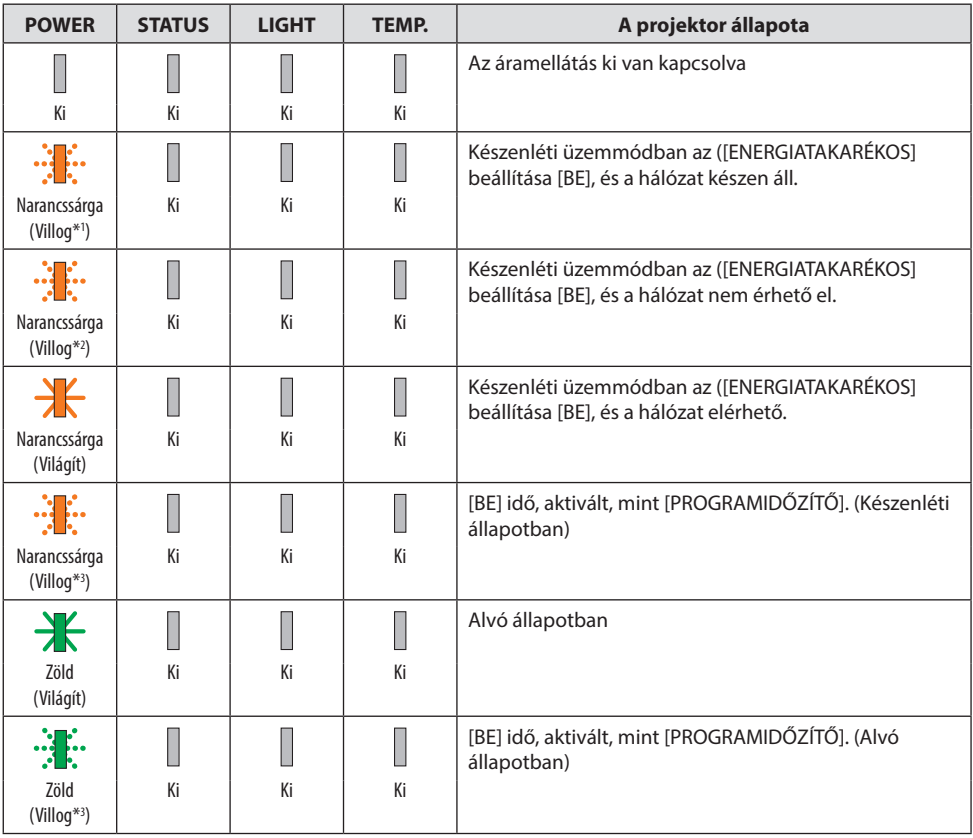

#### 3. Függelék

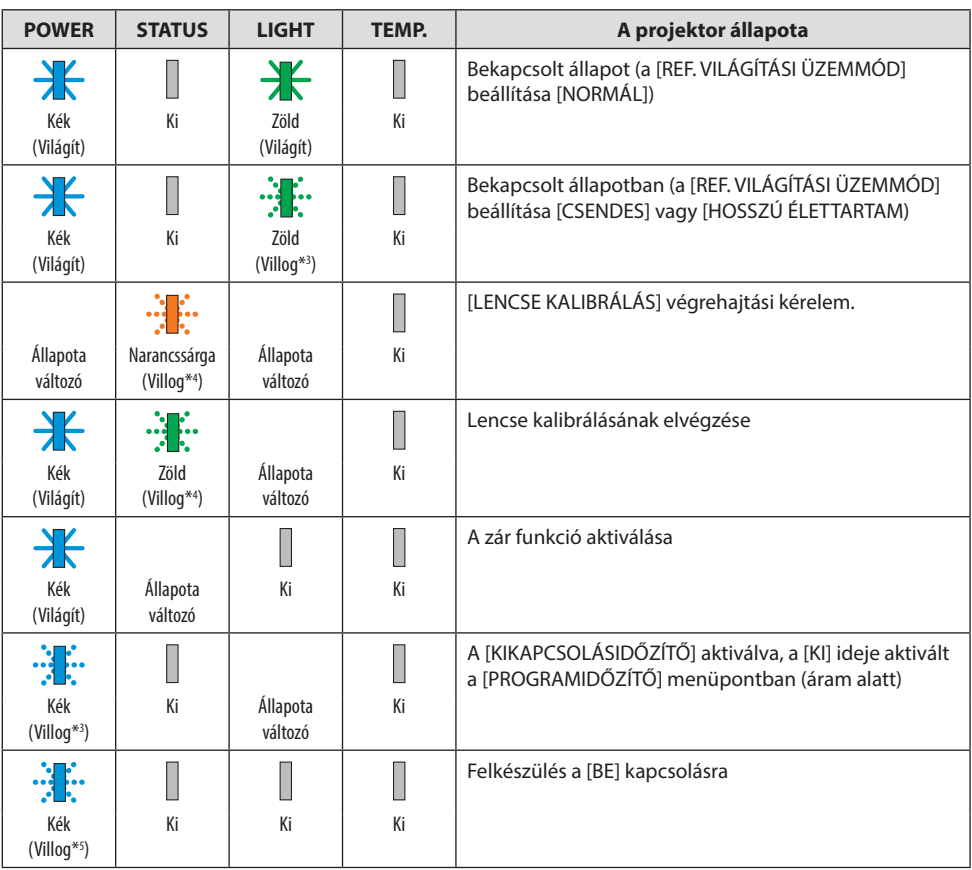

- \*1 1,5 másodperces bekapcsolt és 1,5 másodperces kikapcsolt állapot ismétlődik
- \*2 1,5 másodperces bekapcsolt és 7,5 másodperces kikapcsolt állapot ismétlődik
- \*3 2,5 másodperces bekapcsolt és 0,5 másodperces kikapcsolt állapot ismétlődik
- \*4 0,5 másodperces bekapcsolt / 0,5 másodperces kikapcsolt / 0,5 másodperces bekapcsolt / 2,5 másodperces kikapcsolt állapot ismétlődik
- \*5 0,5 másodperces bekapcsolt és 0,5 másodperces kikapcsolt állapot ismétlődik

### Jelzőfényüzenet (hibaüzenet)

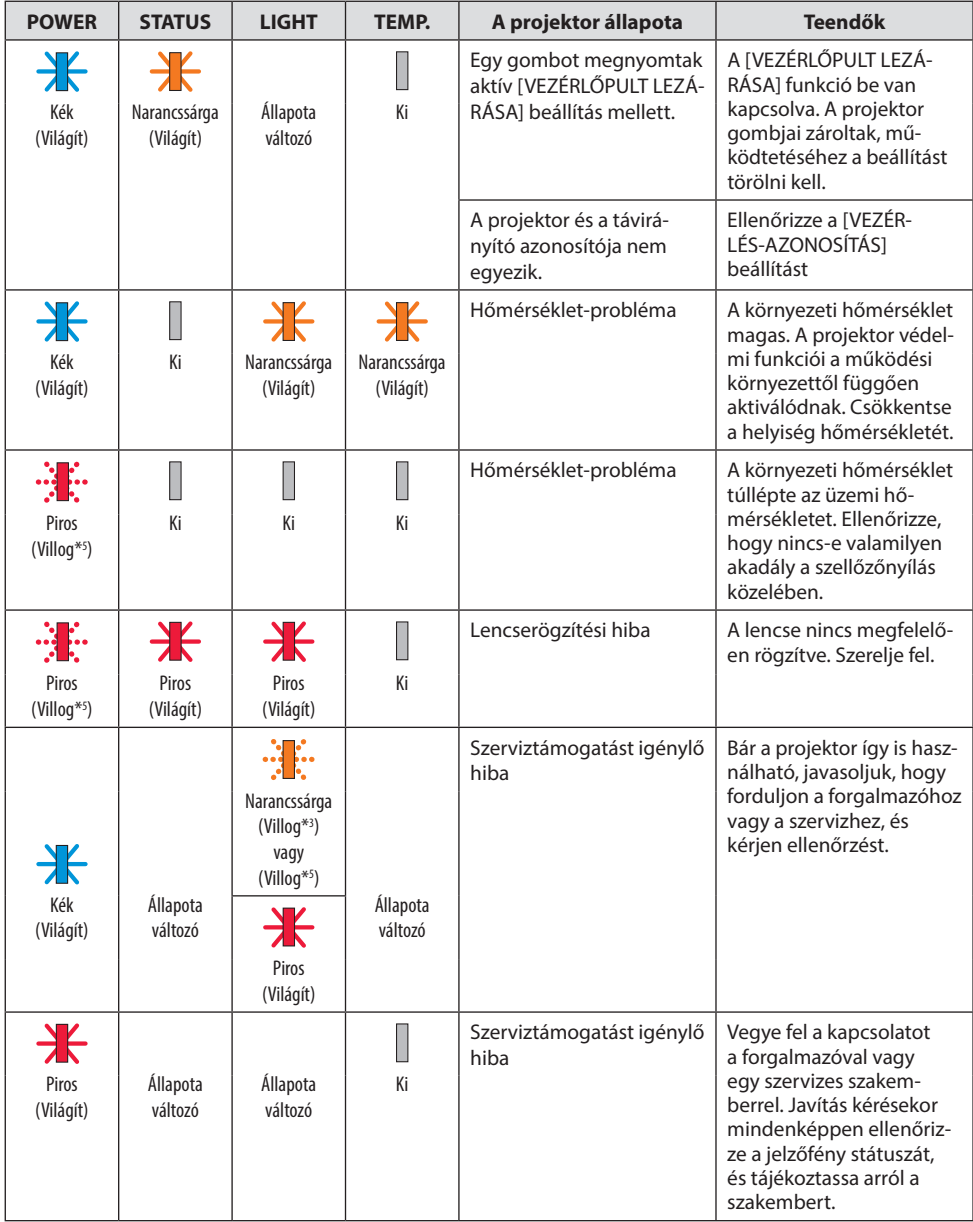

\*3 2,5 másodperces bekapcsolt és 0,5 másodperces kikapcsolt állapot ismétlődik

\*5 0,5 másodperces bekapcsolt és 0,5 másodperces kikapcsolt állapot ismétlődik
## Ha a hőmérsékleti védelem aktiválódik:

Ha a projektor belső hőmérséklete túlságosan magas vagy alacsony, a POWER jelzőfény rövid időközönként pirosan fog villogni. Ilyenkor a termikus védelem aktiválódik, és a projektor kikapcsolhat. Ebben az esetben kérjük, végezze el az alábbi lépéseket:

- Húzza ki a tápkábel dugóját a hálózati csatlakozóaljzatból.
- Helyezze a projektort hűvös helyre, ha korábban magas hőmérsékletű helyen volt.
- Tisztítsa meg a szellőzőnyílást, ha por gyűlt fel rajta.
- Hagyja a projektort hűlni körülbelül egy órát, amíg a belső hőmérséklete alacsonyabb nem lesz.

# Gyakori problémák és megoldásaik

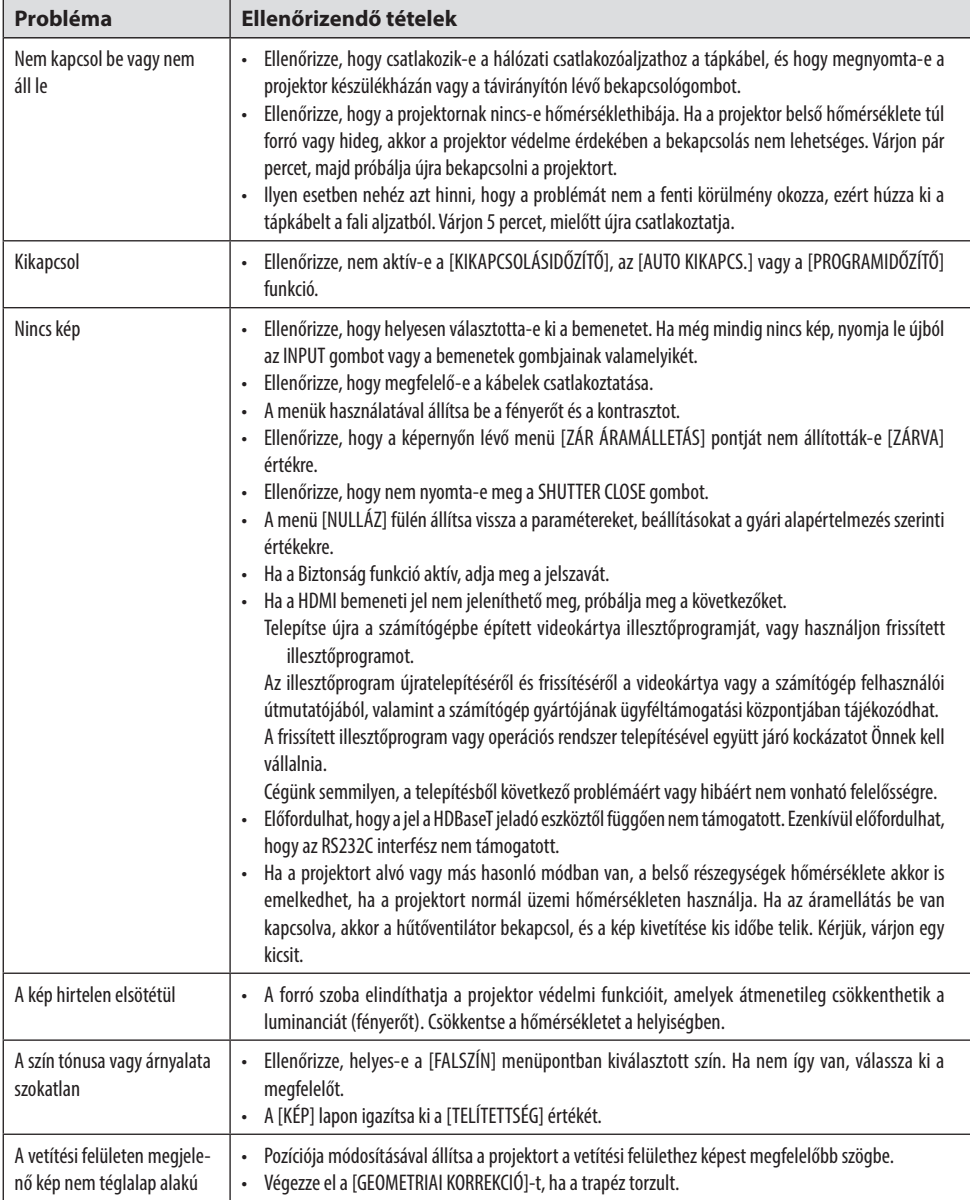

# 3. Függelék

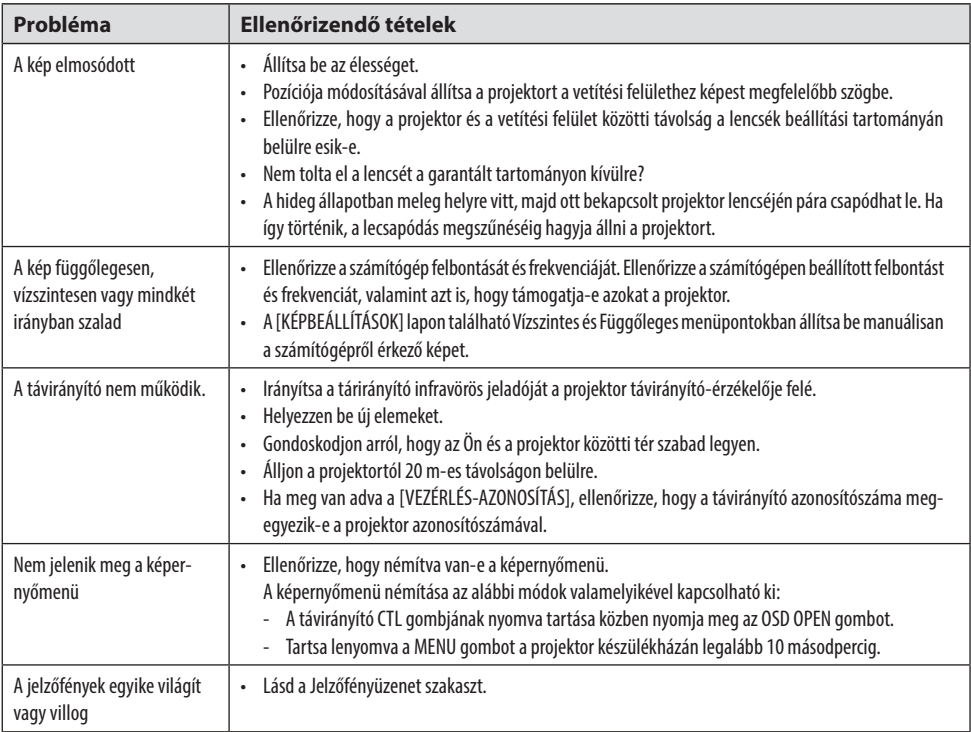

További információért vegye fel a kapcsolatot forgalmazójával.

# 3-3. Lencse csatlakoztatása (külön megvásárolható)

A projektor hat különféle bajonettzáras lencsével használható. Az itt található leírások az NP54ZL lencsére vonatkoznak. A többi lencsét ugyanilyen módon szerelje fel.

Miután telepítette vagy kicserélte a lencseegységet, nyomja meg a ZOOM/L-CALIB. gombot a projektoron a [LENCSE KALIBRÁLÁS] végrehajtásához. A [LENCSE KALIBRÁLÁS] végrehajtásával a lencseeltolás igazítás tartománya kalibrálva van.

# **FIGYELMEZTETÉS:**

(1) Kapcsolja ki a készüléket, és várja meg, amíg a hűtőventilátor megáll, (2) húzza ki a tápkábelt, és várja meg, amíg a készülék lehűl, mielőtt felszerelné vagy eltávolítaná a lencsét. Ennek elmulasztása szemsérülést, áramütést vagy égési sérülést okozhat.

Fontos:

- A projektor és a lencsék precíziós alkatrészekből állnak. Ne tegye ki ütésnek vagy túlzott erőhatásnak.
- A projektor mozgatásakor távolítsa el a külön megvásárolható lencsét. Ha nem, akkor a lencsét a projektor mozgatása közben ütés érheti, ami a lencse és a lencsehelyzet-eltolási mechanizmus károsodását okozhatja.
- Ha a projektort úgy kell mozgatnia, hogy a lencseegység csatlakoztatva van, például ha magas vagy meghatározott helyre van felszerelve, akkor használja a lencseegységhez mellékelt csavarokat a lencse projektorhoz rögzítéséhez. A projektor mozgatása közben ne a lencsét fogja.
- Amikor leszereli a lencsét a projektorról, a készülék kikapcsolása előtt állítsa vissza a lencsepozíciót a kezdő helyzetbe. Ellenkező esetben előfordulhat, hogy a projektor és a lencse közötti keskeny hely miatt nem lehet a lencsét fel- vagy leszerelni.
- Soha ne érintse meg a lencse felületét a projektor működése közben.
- Ügyeljen rá, hogy ne kerüljön szennyeződés, zsír stb. a lencse felületére, és ne karcolja meg a lencse felületét.
- Ezeket a műveleteket sík felületen, ruhadarab felett, stb. végezze el, hogy a lencse ne karcolódjon meg.
- Ha a lencse hosszabb ideig le van szerelve a projektorról, a por és szennyeződés bejutásának elkerülése érdekében szerelje fel a porvédő sapkát a projektorra.

## Szerelés

#### **1. Vegye le a porvédő sapkát a projektorról.**

Húzza az ujiaival a porvédő sapka alsó szélét.

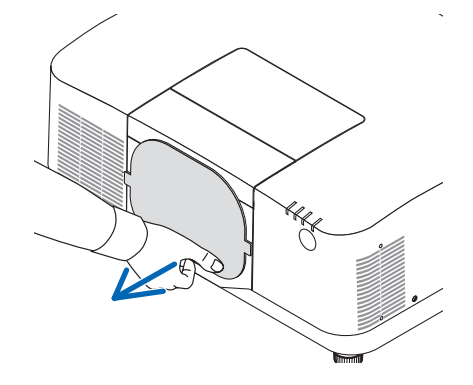

#### **2. Távolítsa el a lencsevédő sapkát a lencse hátsó részéről.**

#### MEGJEGYZÉS:

• Feltétlenül távolítsa el a lencsevédő sapkát a készülék hátsó oldaláról. Ha a projektorra úgy helyezi fel a lencseegységet, hogy a lencsesapka rajta van, az hibás működést okozhat.

#### **3. Vegye le a lencsevédő fedelet.**

Húzza a fedelet kb. 2 cm-rel előre, majd emelje fel.

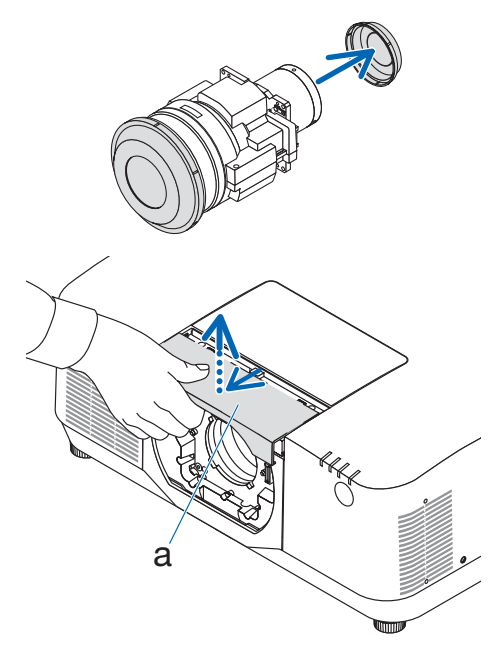

a: lencsefedél

#### **4. Ellenőrizze, hogy a lencsezár karja az UN-LOCK pozícióban van-e.**

Ha a LOCK helyzetben van, nyomja meg a lencserögzítő kar jobb oldalát, hogy az UNLOCK helyzetbe állítsa.

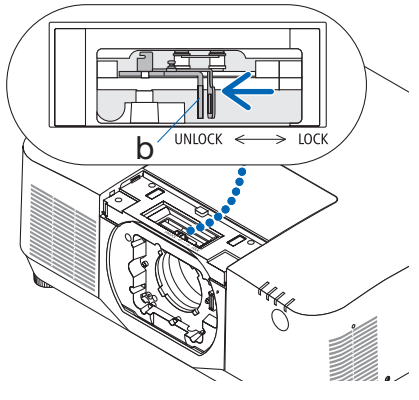

b: Lencserögzítő kar

**5. A lencseegységen lévő címkével felfelé helyezze be a lencseegységet a projektor lencsenyílásába.**

Igazítsa hozzá a csatlakozóhoz, és óvatosan tolja be, amennyire lehet.

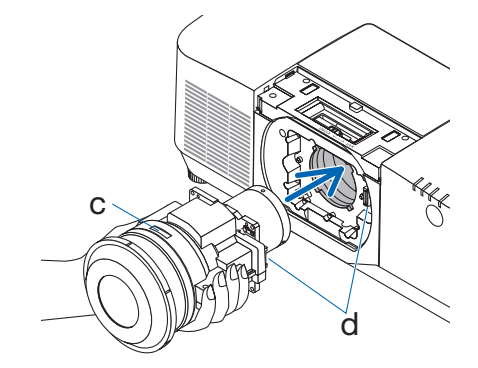

c: címke / d: csatlakozó

**6. Miközben a kezével megtámasztja a lencseegységet, nyomja a lencserögzítő kar bal oldalát a LOCK helyzet felé, amíg meg nem áll.**

Kattanó hang jelzi, hogy a lencseegység csatlakoztatva van a projektor házához.

A lencserögzítő kar bal és jobb oldala felnyílik, ha a lencseegységet megfelelően csatlakoztatta.

MEGJEGYZÉS:

- A lencseegység nem zárul a helyére, ha meg van döntve. Mozgassa a lencserögzítő kart, amíg a lencse még csatlakoztatva van a lencsenyíláshoz.
- **7. Helyezze fel a lencsevédő fedelet a projektorra.**
	- (1) A lencsevédő fedél felszerelésekor hagyjon kb. 2 cm távolságot.
	- (2) Nyomja a nyíl irányába.

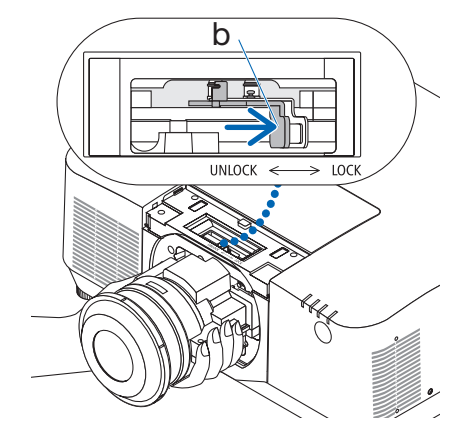

b: Lencserögzítő kar

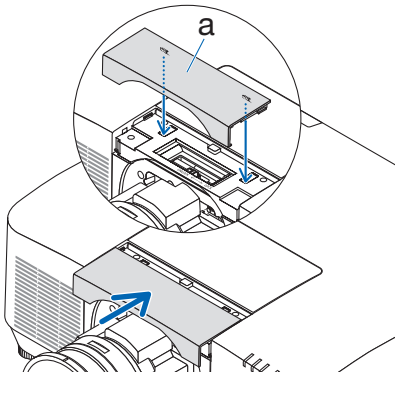

a: lencsefedél

## Eltávolítás

## **Előkészületek:**

- 1. Kapcsolja be a projektort, és vetítsen ki egy képet.
- 2. Nyomja meg és tartsa lenyomva a SHIFT/HOME POSITION gombot több mint 2 másodpercig. A lencse pozíciója a kezdő helyzetbe kerül.
- 3. Kapcsolja ki a főkapcsolót, majd húzza ki a tápkábelt.
- 4. Helyezze a lencsére a lencsevédő sapkát.
- 5. Várja meg, amíg a projektor készülékháza eléggé lehűl ahhoz, hogy kezelni tudja.
- **1. Vegye le a lencsevédő fedelet.** Húzza a fedelet kb. 2 cm-rel előre, majd emelje fel.

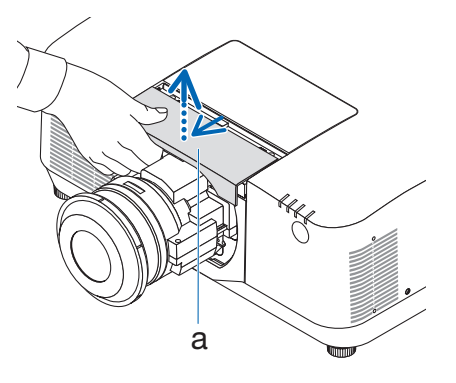

a: lencsefedél

**2. Miközben a kezével megtámasztja a lencseegységet, nyomja a lencserögzítő kar jobb oldalát az UNLOCK helyzet felé, amíg meg nem áll.**

MEGJEGYZÉS:

• Tartsa a lencseegységet biztonságosan a leesés megelőzése érdekében.

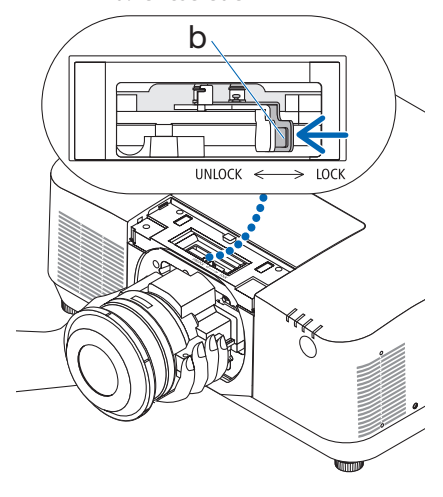

b: Lencserögzítő kar

## **3. Óvatosan húzza ki a lencseegységet a projektorból.**

A lencseegység eltávolítását követően, helyezze fel a lencseegységhez mellékelt hátsó lencsevédő sapkát.

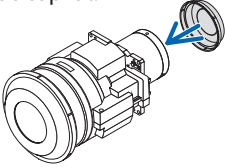

- **4. Helyezze fel a lencsevédő fedelet a projektorra.**
	- (1) A lencsevédő fedél felszerelésekor hagyjon kb. 2 cm távolságot.
	- (2) Nyomja a nyíl irányába.

\* Amikor nem helyei fel a lencseegységet, csatlakoztassa a projektorhoz mellékelt porvédő sapkát.

Igazítsa a porvédő sapkát a projektor házához, helyezze az alsó részét a projektorra, majd nyomja meg a környező területet.

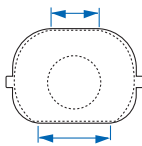

A porvédő alsó oldala a hosszabb, lapos felületű oldal.

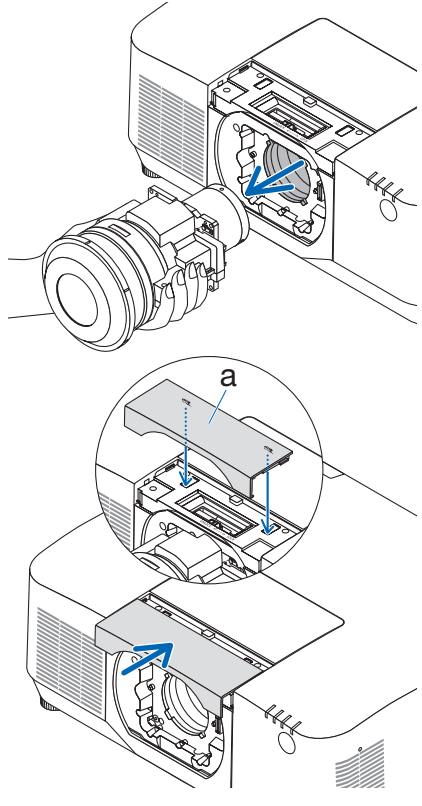

a: lencsefedél

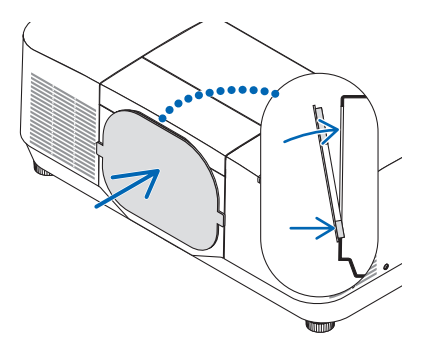

# REGISZTRÁLJA A PROJEKTORT! (az USA, Kanada és Mexikó lakosai részére)

Kérjük, szánjon időt az új projektor regisztrálására. Ezzel aktiválja az alkatrészekre és javítási munkára vonatkozó korlátozott garanciát, valamint az InstaCare javítási programot.

Látogasson el weboldalunkra a<https://www.sharpnecdisplays.us>webcímen, kattintson a támogatási központ/termék regisztrálása pontra, és küldje be online a kitöltött űrlapot.

Miután megkaptuk, egy igazoló levelet küldünk Önnek, amelyben minden információ megtalálható a gyors, megbízható garanciális és javítási programokkal kapcsolatban az iparágvezető Sharp NEC Display Solutions of America, Inc. vállalattól.